## Effortless Encryption for Anxious Users

Lorrin R. Garson June 19, 2010

Osher Lifelong Learning Institute - Computer Club  $\mathbf{g}$ Washington Area Computer User Group

# Presentation Available At…

#### **At the table in the back of the room WACUG:**

- Go to<http://wacug.org/>
- Select "Recent Meeting Topics"

#### **OLLI Computer Club:**

- Go to<http://www.olli.gmu.edu/>
- Select "Other"  $\rightarrow$  "Computer Club"
- Select "Recent Meetings"

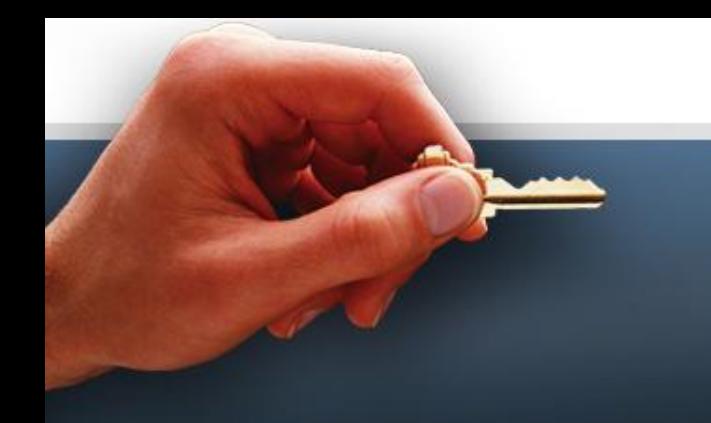

## **Outline**

- The threat
- What information to encrypt
- What is encryption?
- Encryption products
	- Cypherix LE
	- TrueCrypt
- Downloading TrueCrypt
- Using a TrueCrypt vault

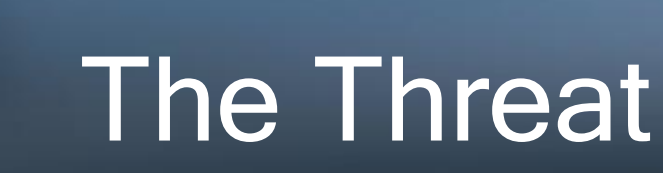

- Deleted files  $\rightarrow$  recycle bin are not erased
- Files emptied from the recycle bin are not erased
- Laptops are targets for thieves  $(\sim 600,000/\text{year})$ stolen or lost)
- Intruders can "farm" your computer for private information via the Internet
- Very easy to search for "password", "social security" "bank" "login", etc.

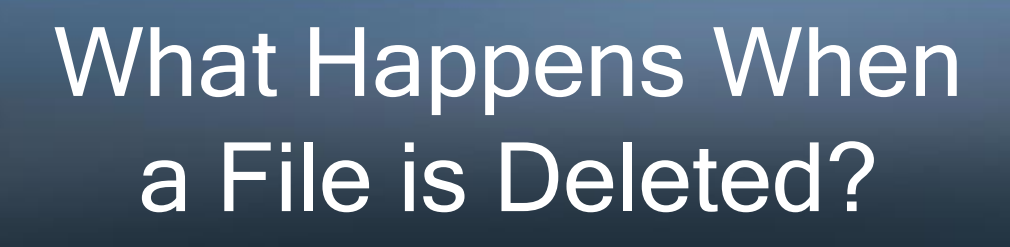

- File is marked as deleted in the Master File Table (MFT)
- Clusters allocated to the file are marked as free in  $$BitMap (1 cluster = 4 KB)$
- The actual data remain on the disk until clusters are re-used
- For more information, see **f**  $\leftarrow$  Click for **information**

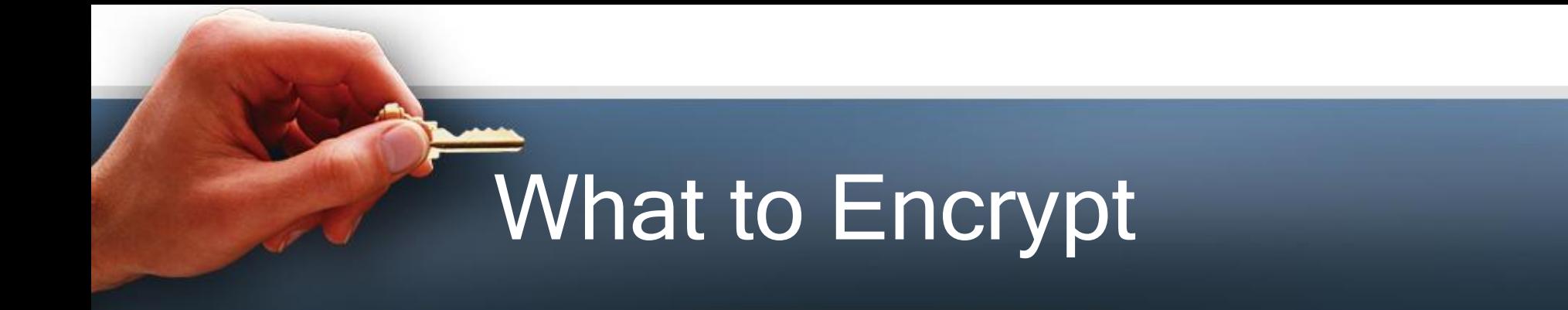

- Financial data
	- Credit card information
	- Tax records
	- Social Security numbers
	- Bank statements
	- Payroll or pension payments
	- Receipts

# What to Encrypt (cont.)

- Medical information
- Legal documents
- Collections of IDs & Passwords
- Private correspondence

# What is Encryption?

- Encryption is scrambling of information in a systematic and recoverable manner
	- to ensure privacy and security

## How Much Protection Is Needed?

- Guaranteed privacy & security is impossible
- Excellent privacy & security is easily achievable
- Reasonable protection encourages the "bad guys" to look for an easier mark

In other words:

- If your house is locked and your neighbor's isn't, guess where the thief goes?
- If you and your friend are chased by an angry, hungry bear – you don't need to outrun the bear... just your friend!

# Password Management

- Login with one master password and one click; fill forms automatically
- RoboForm (\$29.95 and \$9.95)... 1
- LastPass (free)... <del>1</del>
- Password Safe (free from SourceForge)...
- •SecureIT (free)... 1

## Encrypt Microsoft Office Files

- MS Office documents (Word, Excel and PowerPoint) can be encrypted (a) to open and/or (b) to modify
- For instructions, see **fl**
- Office 2007 uses strong encryption, but requires good password. How secure is thisencryption? See

## Creating Strong Passwords

- Very poor passwords:
	- password
	- guest
	- test
	- admin
	- garson
	- any single word
	- <8 characters, etc.

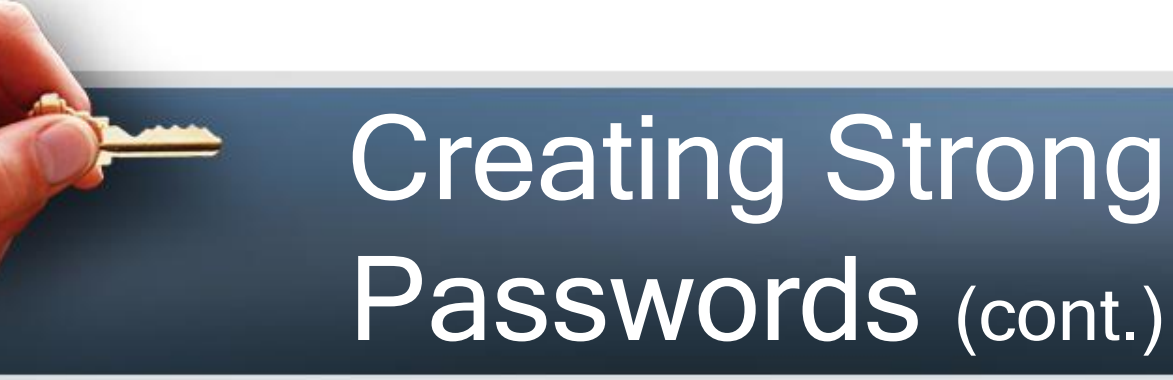

- Strong, but forgettable passwords:
	- CQL\$8eMOy@8z01P
	- 86CBA1D7CEB8B0F
	- 6387C73F825A2C298796C3B7B7EA9F
	- 7@iB%tuD6i3tUA&ZQ2s6UjG5sWTS6G
	- h1L#v3EJMyD\*x#fjGpRrcD3J&e8ZNP5uZT0T2@by
- Discussion of strong passwords, see O

## Creating Strong Passwords (cont.)

- Strong, practical passwords:
	- 2BeeOarKnot2Bea?
	- NaturalLog2.71828
	- AMoleIs6.02x1023
	- ILieIWasBornIn1777
- For picking strong passwords, see the
- To check strength of passwords, see the https://www.microsoft.com/protect/fraud/passwords/checker.aspx

## Creating Strong Passwords (cont.)

• RoboForm "Tools" to generate random passwords

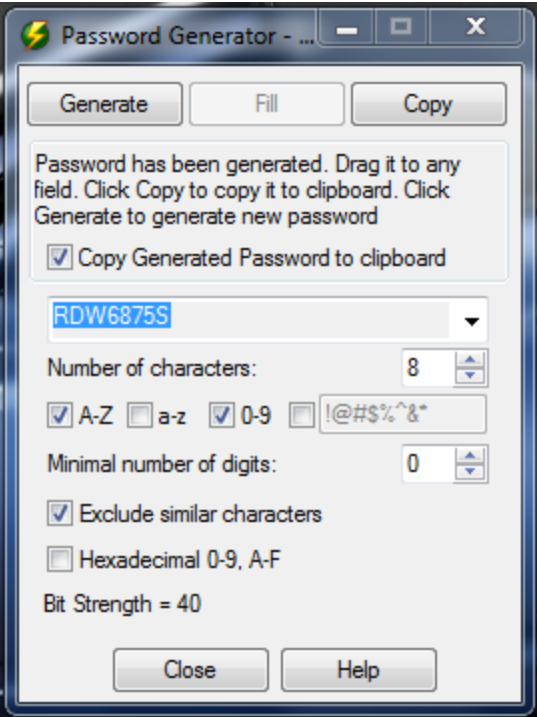

## Creating Strong Passwords (cont.)

• See<http://www.passwordcard.org/en> for PassWord card

■♣○◐◘☺▴!?△<del>⋾</del>▲⊙□<del></sub>⋼</del>◈**<sub></sup>**\*♥★♦€¿♦☺♠¥\$;£</sub> c39phLaYC8D9Q3JjhY7DTCmSJ9EvF CDusNdG2qtrsbSSQfvhcrS3A4BHGZ QjwjV68e7CFY6hQpqKBVYZDRXSBxy vQV8euHs6tcHkzSrUjNRdMFUVV7zp e2cTrdE2TkDCRUjtZArCyxhAAq2qV YLGcEQ3GQrvsdrSyaeAB2DHWacdvu pn2janZtuk7CuThmM2pTSyhpHTXFh Kv6FF7W9pbq5QTycf9p7jmm2FtRpc 8aaaf33bc16e376b

♠♦∽◘⊙ᄭ●▲⊗△★\$T♣¥♥☀£□¡■♦?◐◯€¿!☺ WhUBARr8bd36JTsjKuutXSFytWe8J rhV2KAphmAwSXSbApWRarMN6kGJf9 zfKHCZxGeHcRMjTDSYhjkG6ejS4tR SKwUDHTvNMZ4uVrOGTUKtesj8Uc45 35786921585898202693864168006 50210641170845337688527861212 82210084070919296840559338262 91942372690459276880994102023

c544e900ae19faed

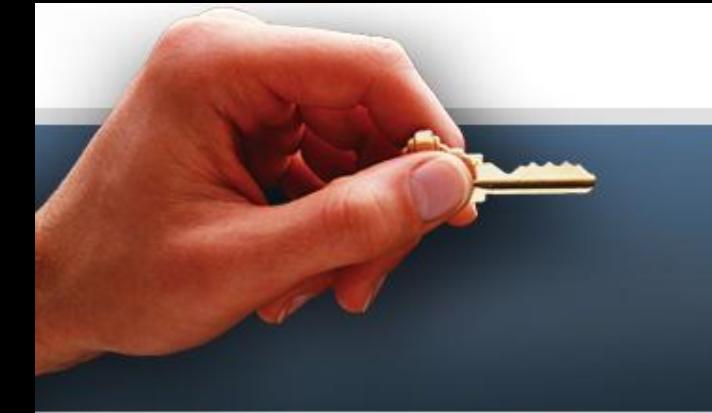

## **General Encryption Products**

- Cypherix\* LE 8.1.0.0 (LE free; other products for sale)
	- Download
	- For more information…
- TrueCrypt 6.3a (free)
	- Download
	- For more information…

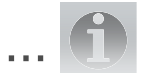

**\*Formerly known as Cryptainer**

## **General Encryption** Products (cont.)

- •Androsa FileProtector (free) **O**
- AxCrypt (free)
- PowerCrypt (free)
- CryptoForge (\$30-\$40)
- •Symantec Endpoint Encryption\* (\$133) f
- •PGP<sup>\*\*</sup> (Pretty Good Privacy) **f** and Philip Zimmerman

**\*\* See Wikipedia discussion \* Symantec to acquire PGP Corp. and GuardianEdge Technologies, Inc.**

# Cypherix LE (free)

- Creates containers (vaults) up to 25 MB each
- Create vaults on hard drives, thumb drives, CDs, DVDs, etc.
- Drag and drop files or folders into vaults
- Secure e-mail
- 128 bit Blowfish encryption

#### Cypherix Products

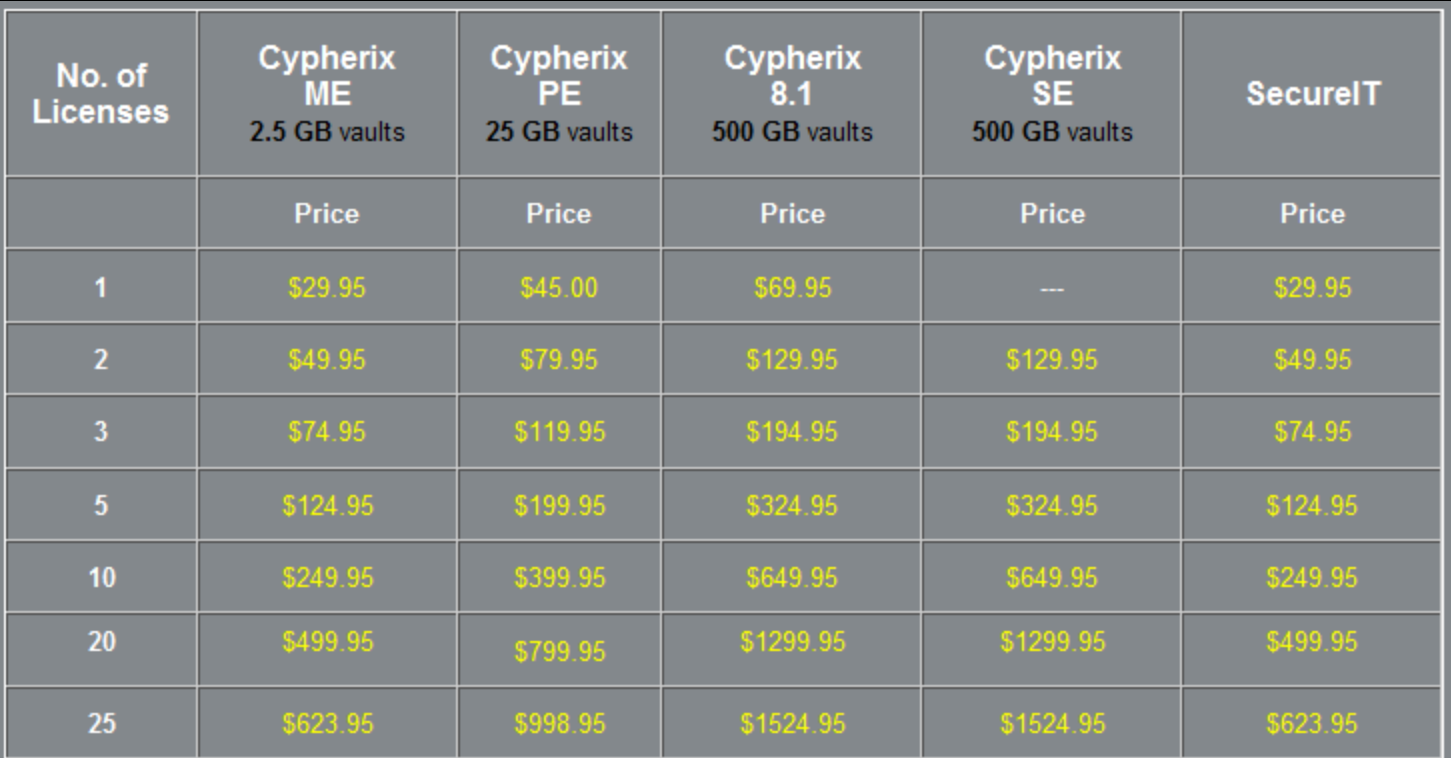

For more than 25 Licenses, please contact us for pricing information.

## TrueCrypt 6.3a

- Creates a virtual encrypted disk in a file
- Encrypt a entire hard drive, USB flash drive, CD, DVD, etc.
- Encrypts automatically in real time
- Drag and drop files or folders into vaults
- Secure e-mail (by attaching a small vault)
- 256 bit AES\* encryption

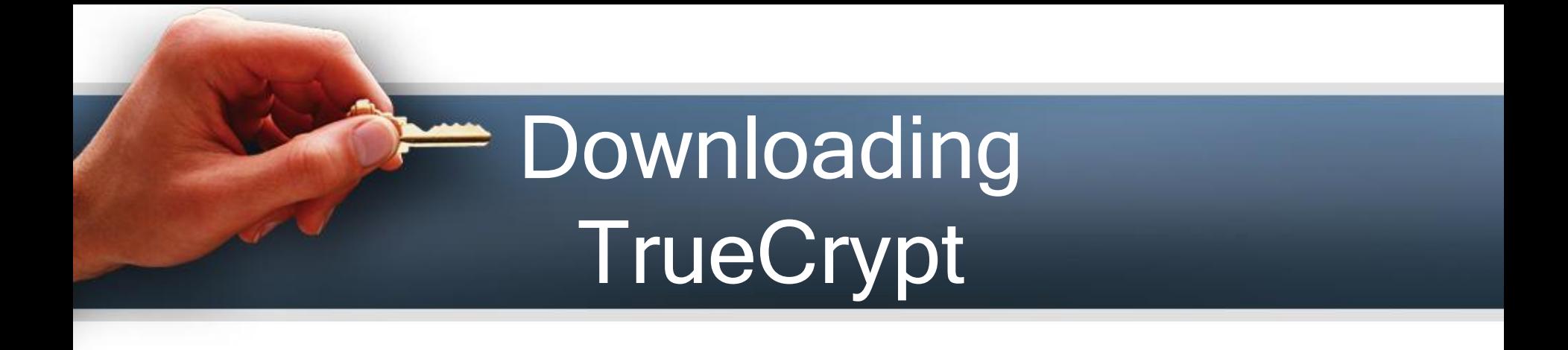

• Go to <http://www.truecrypt.org/downloads>

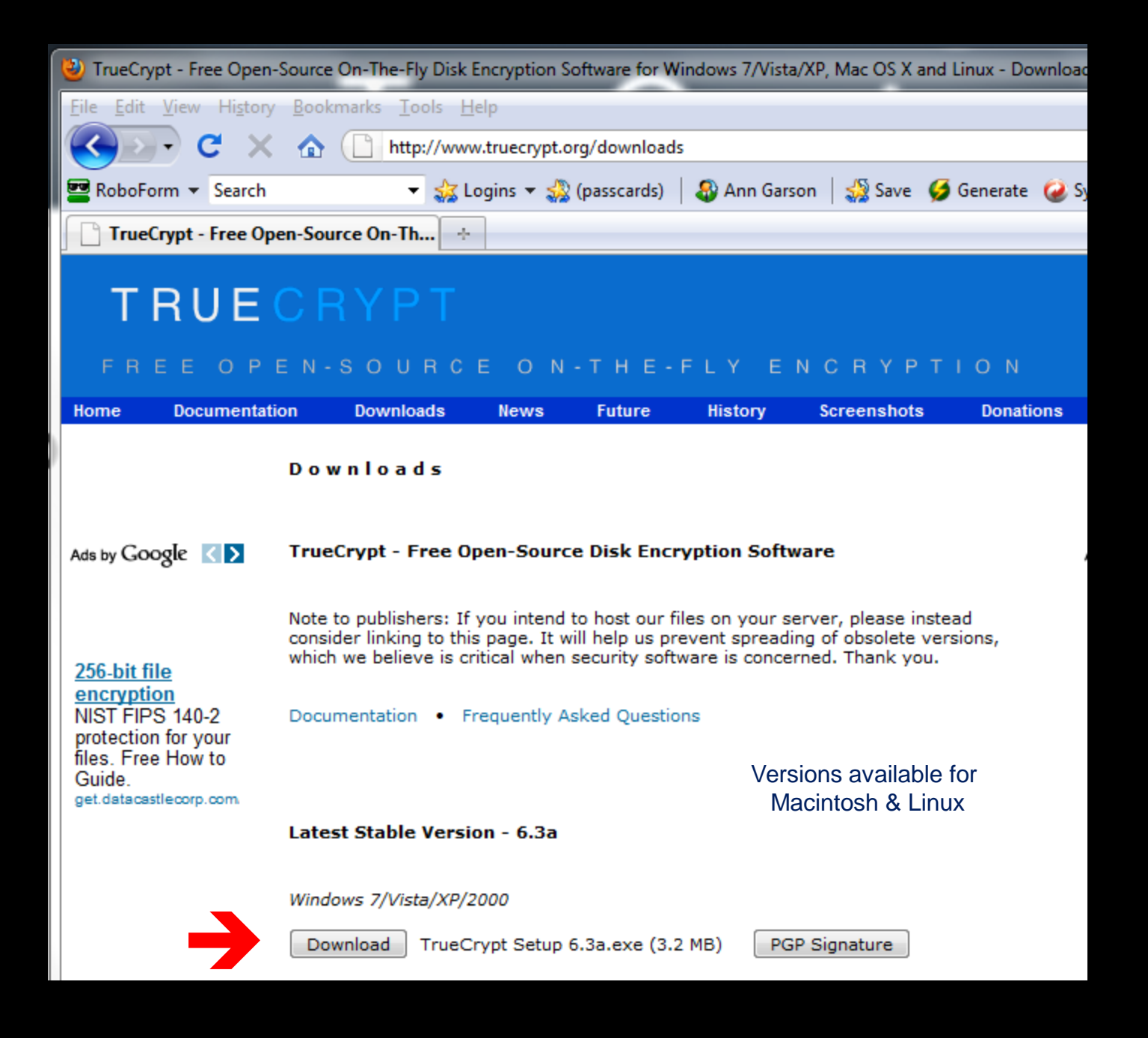

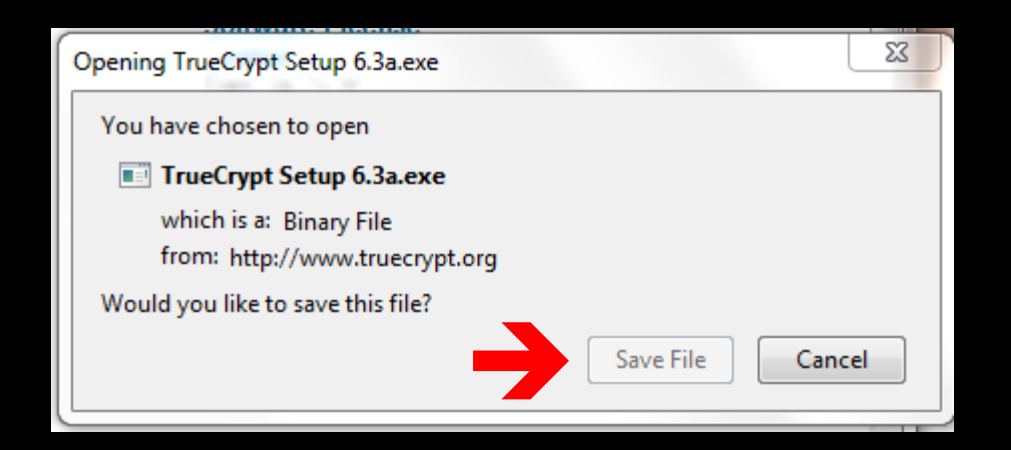

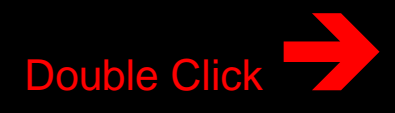

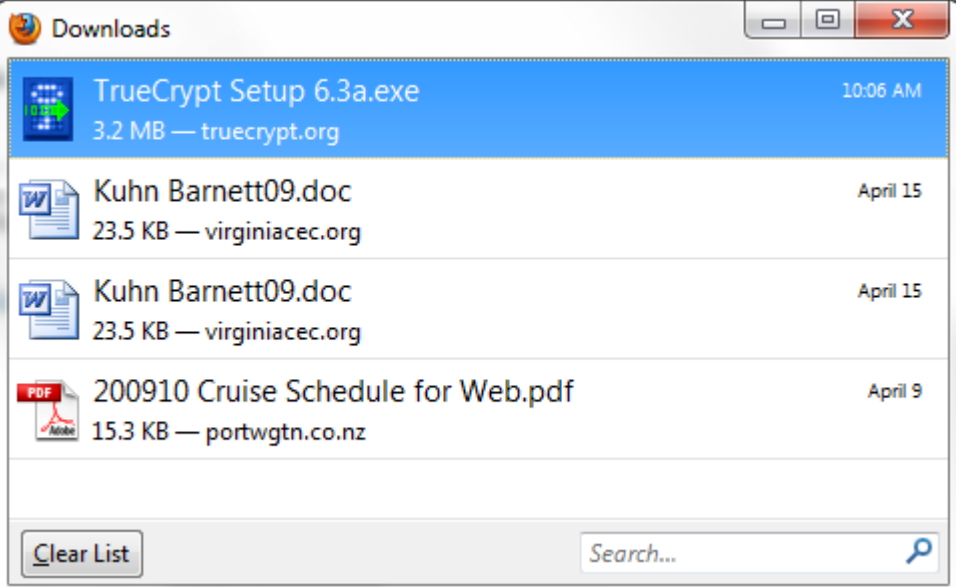

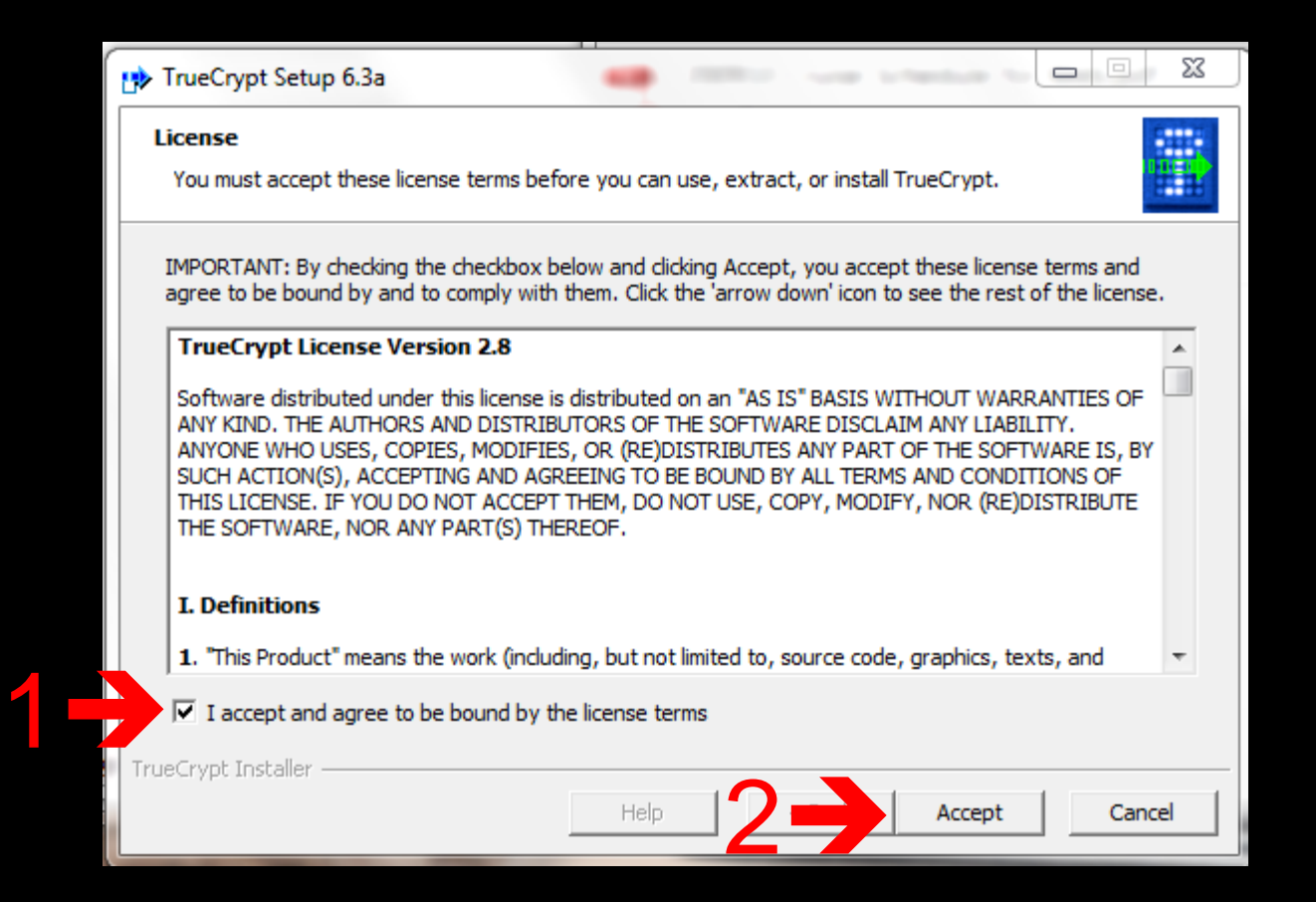

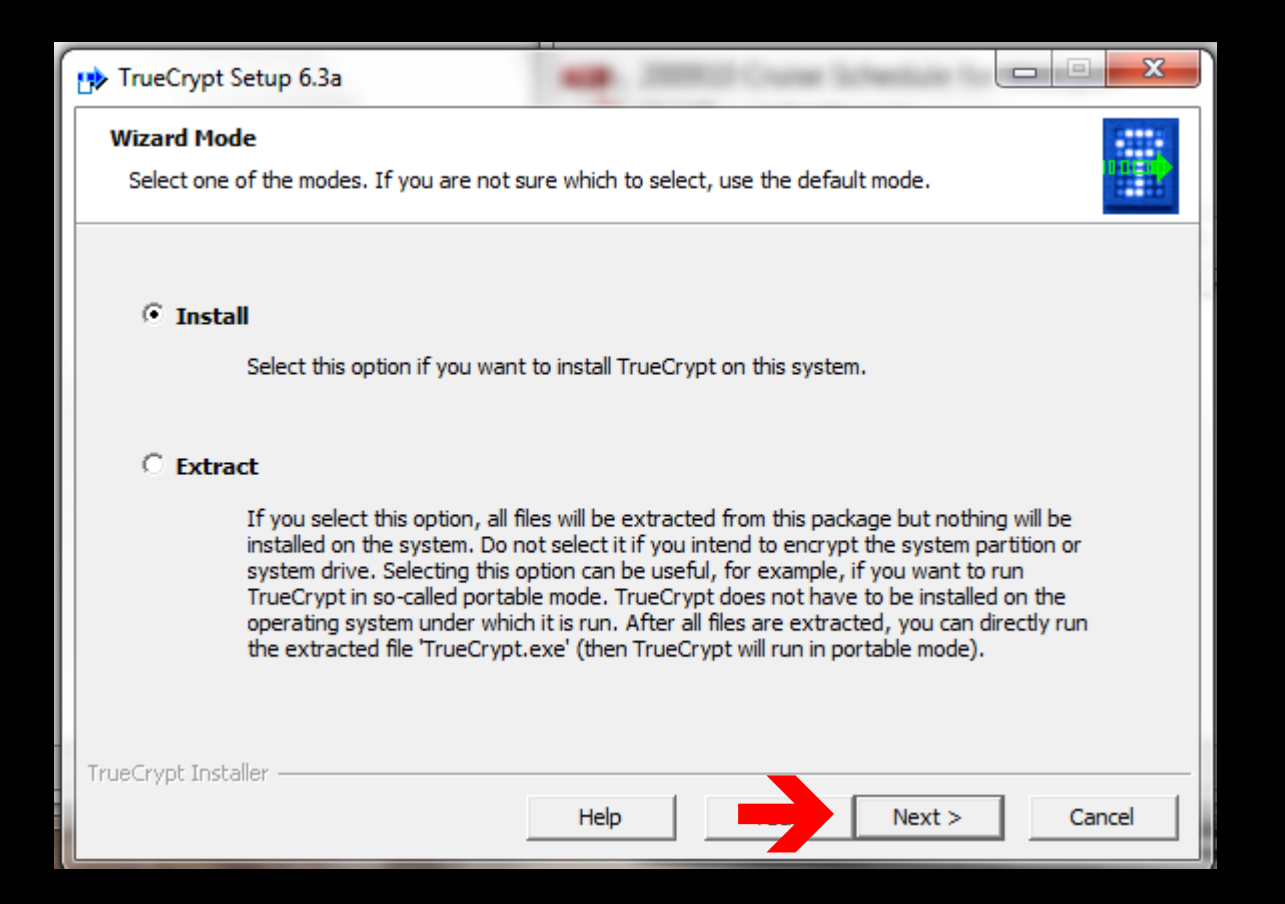

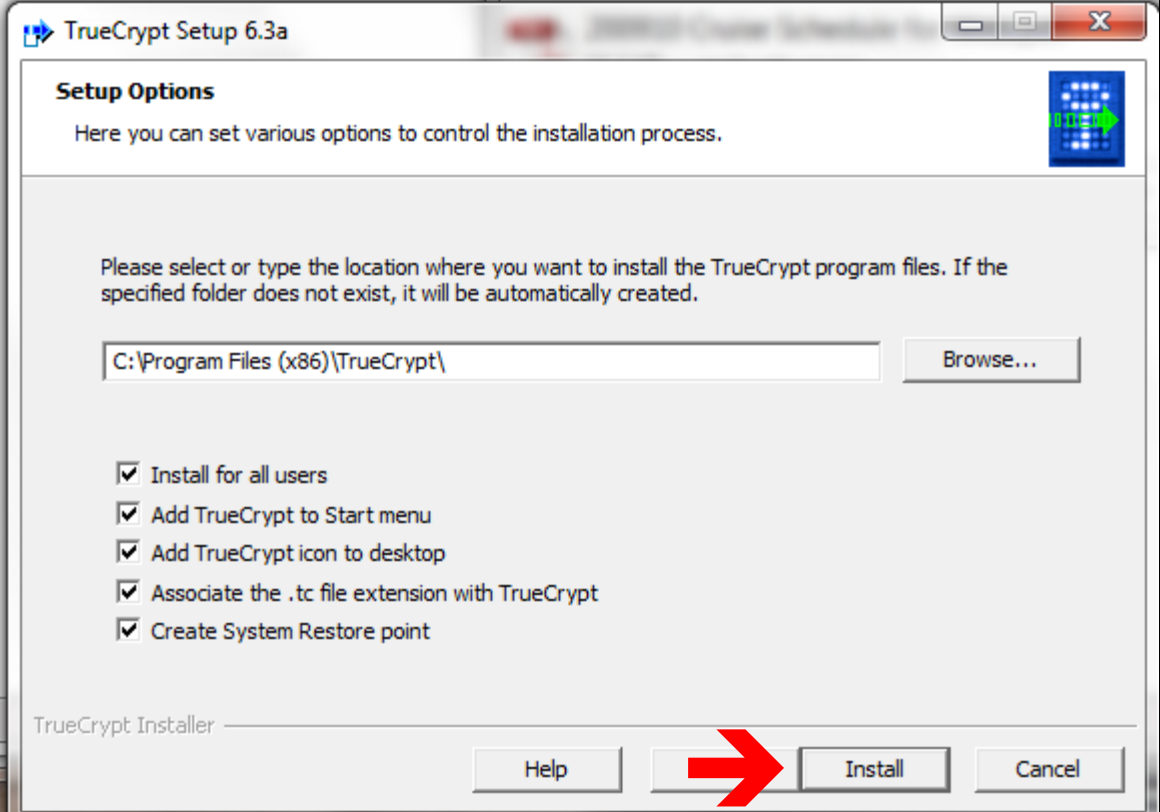

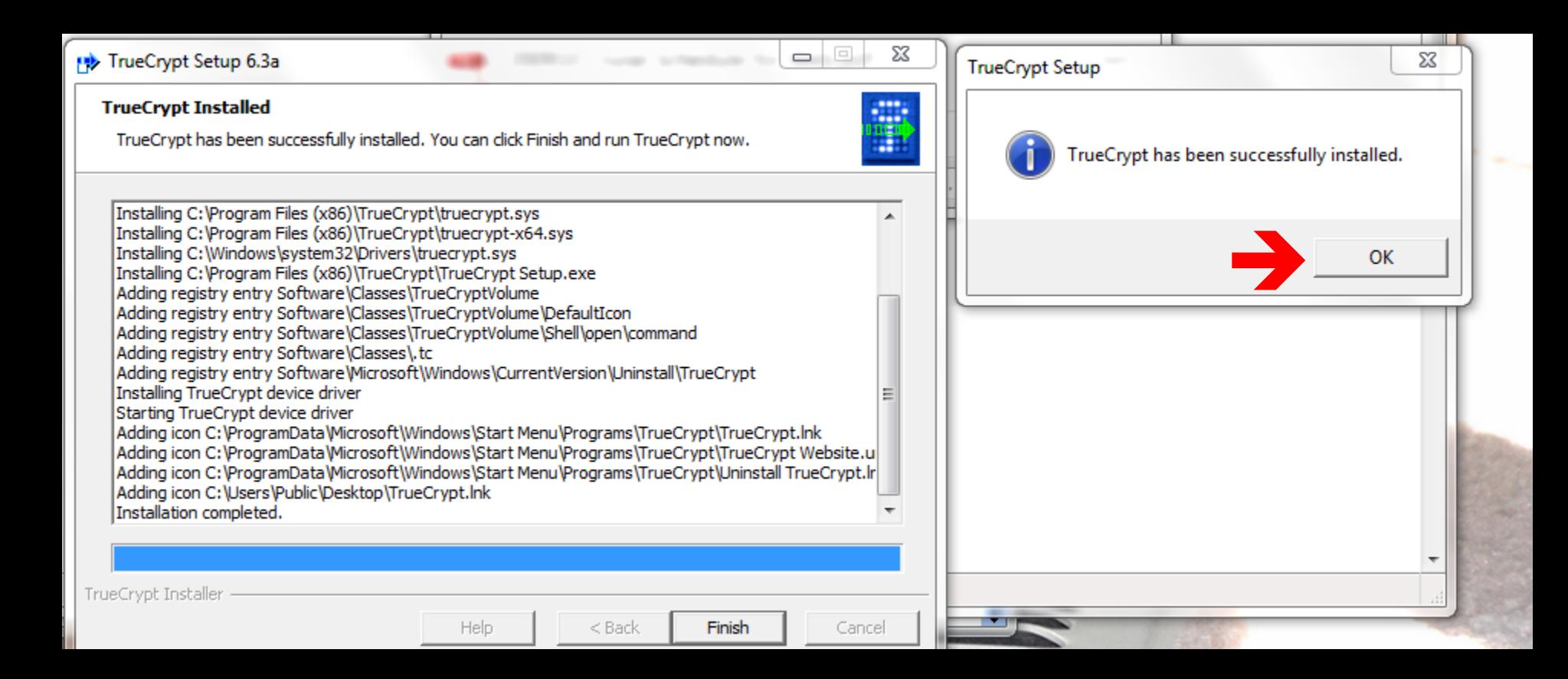

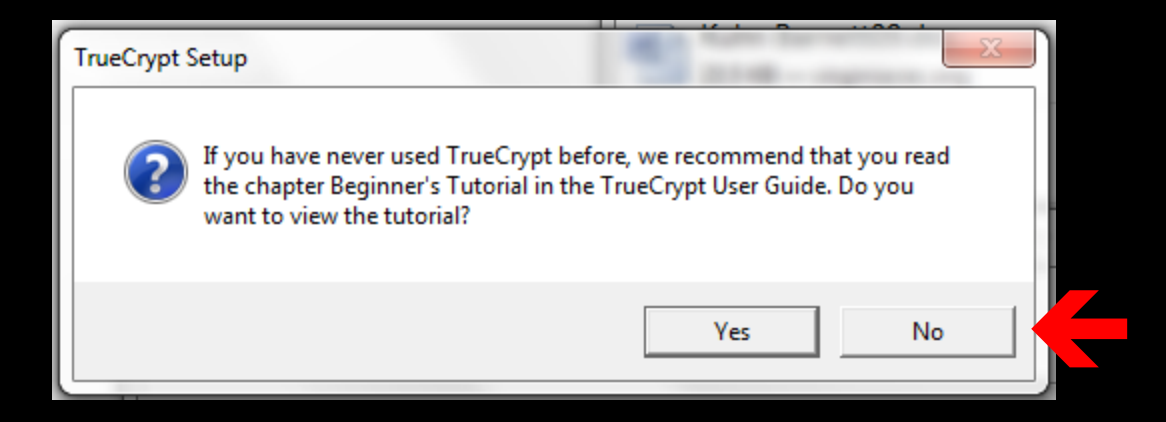

### TrueCrypt 6.3a has now been installed

# **Creating a** TrueCrypt Safe

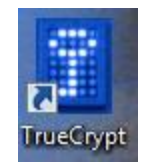

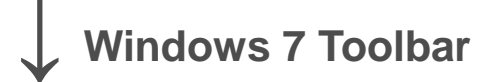

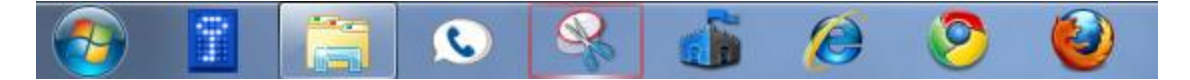

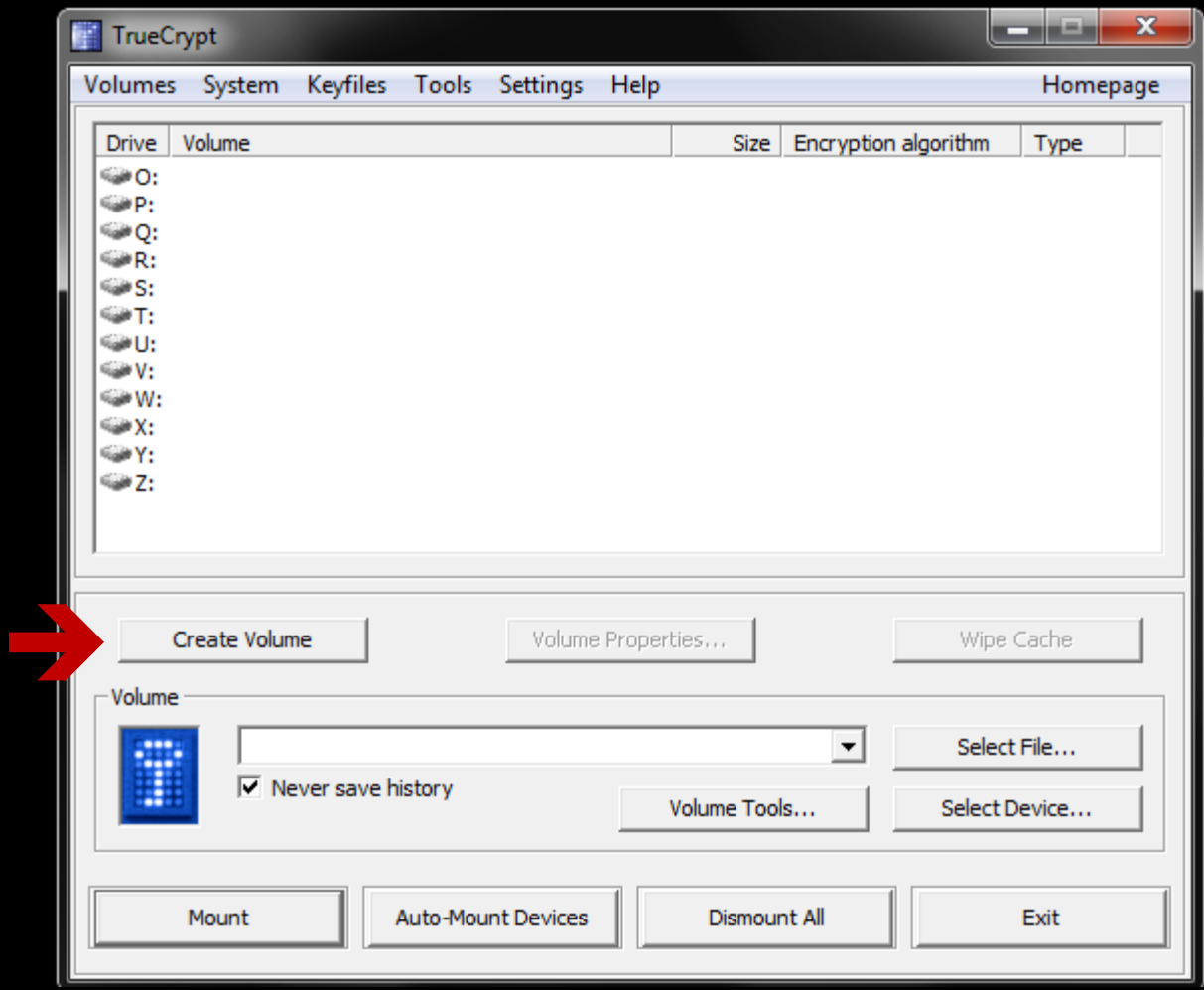

#### Volume = safe = vault = secure container

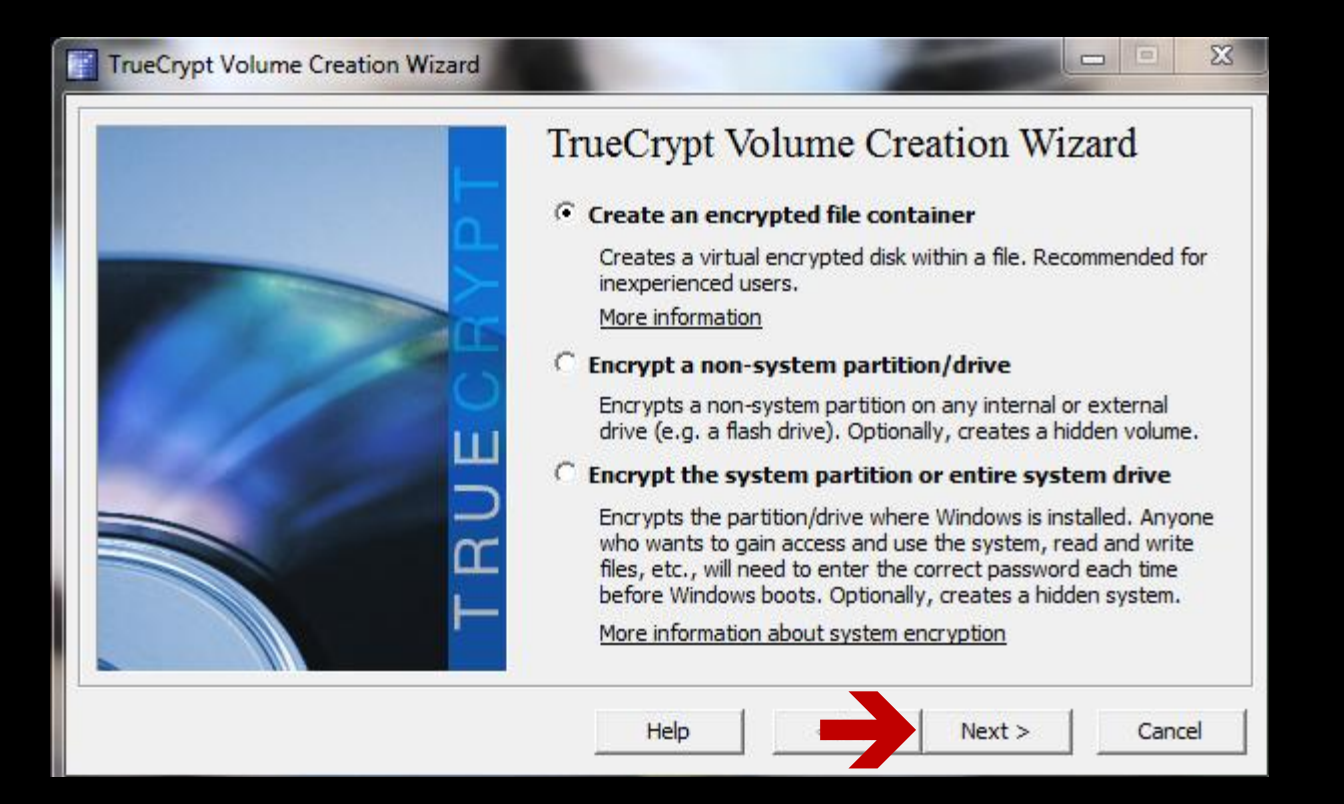

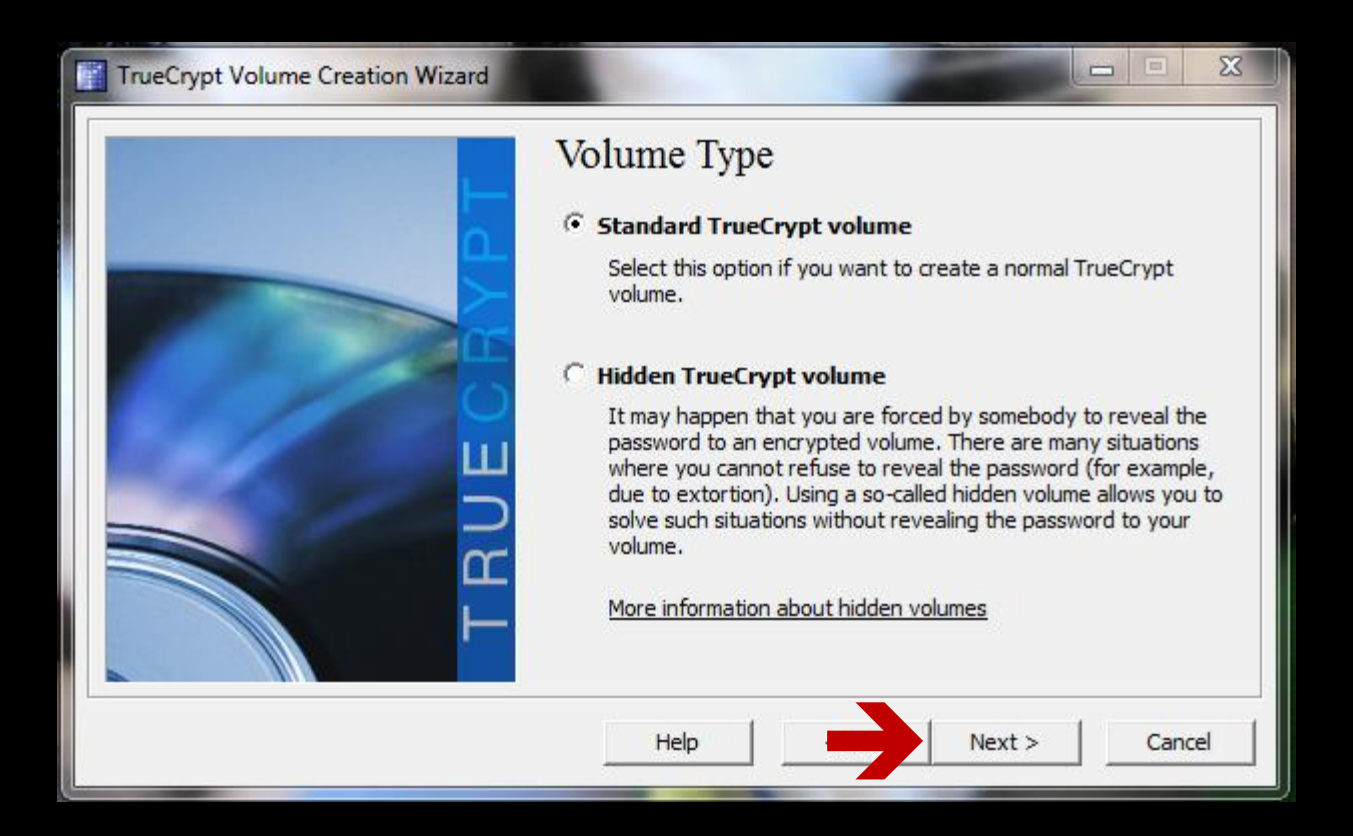

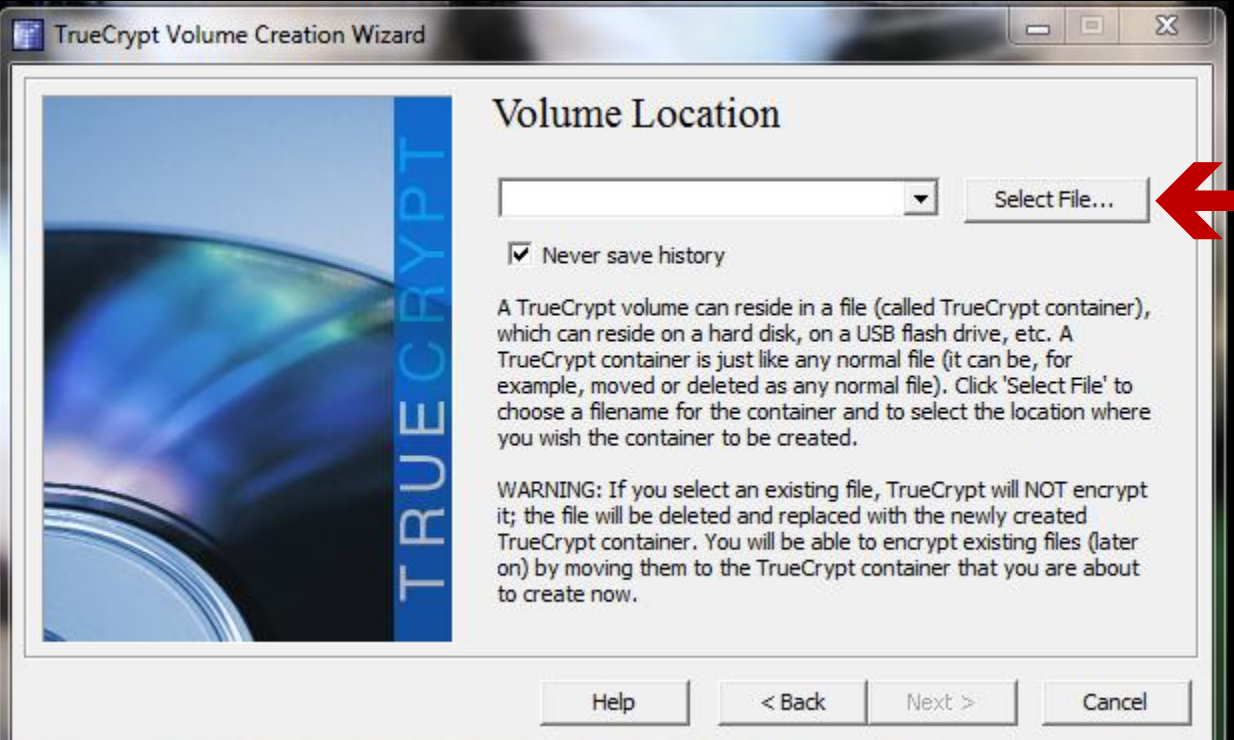

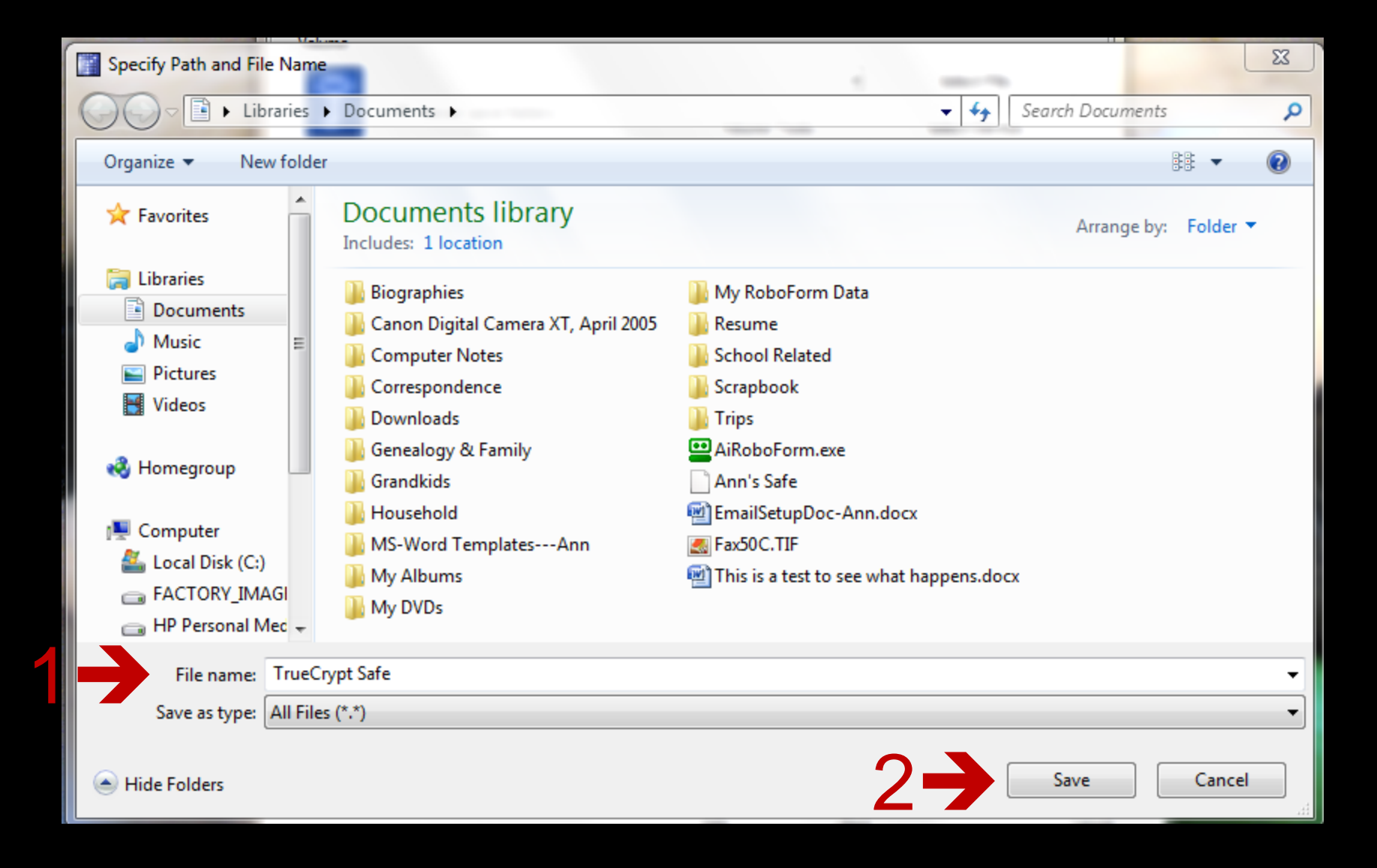

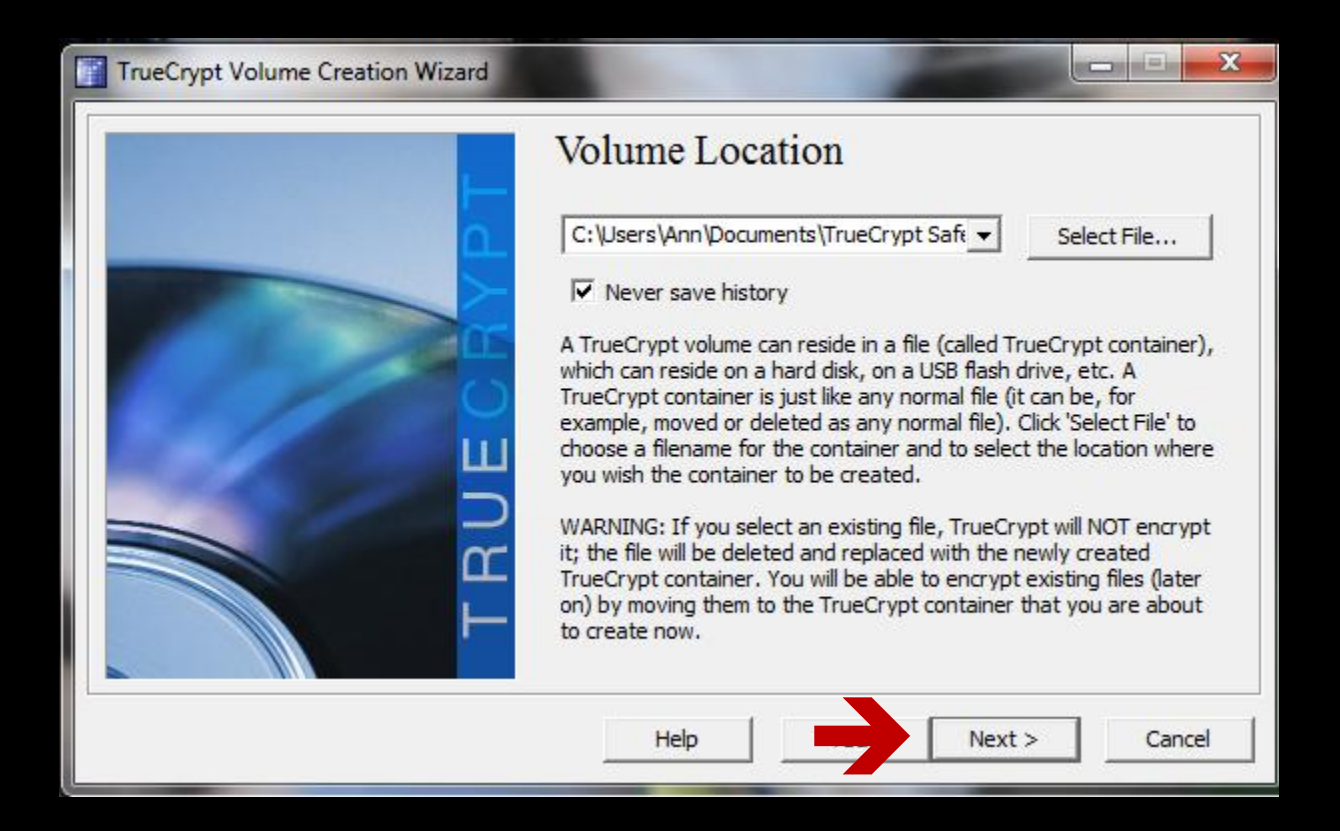

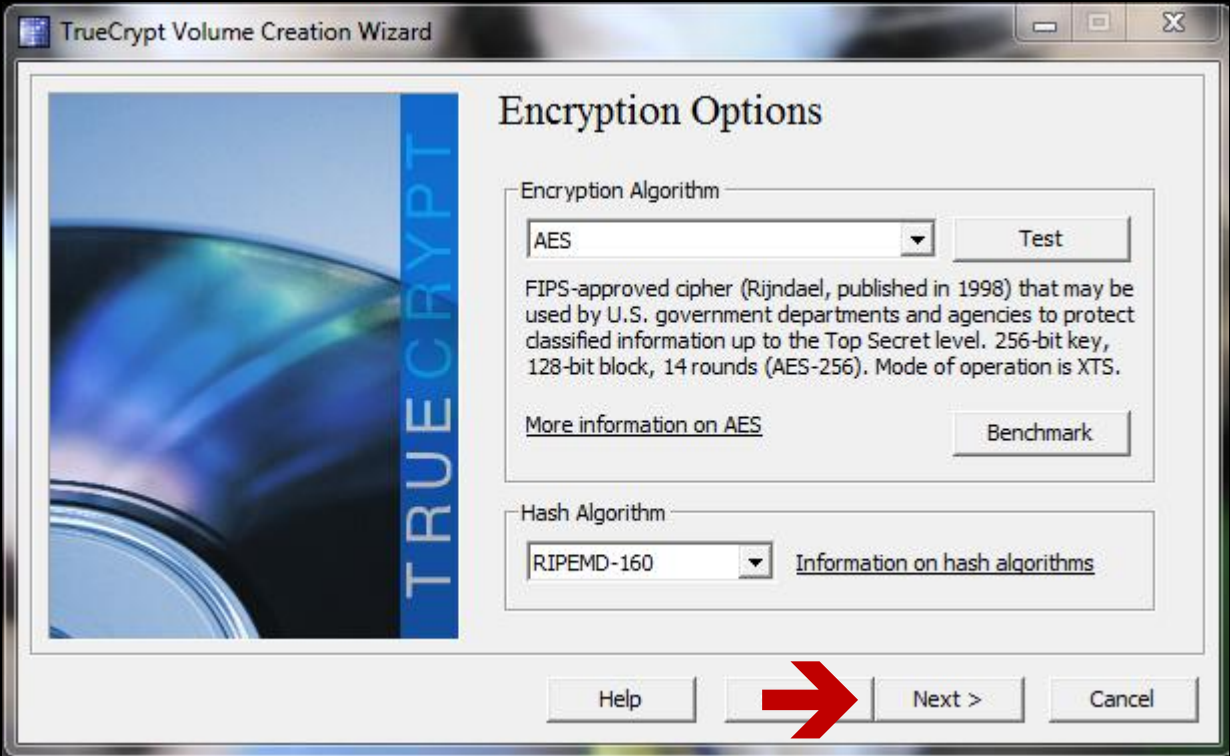

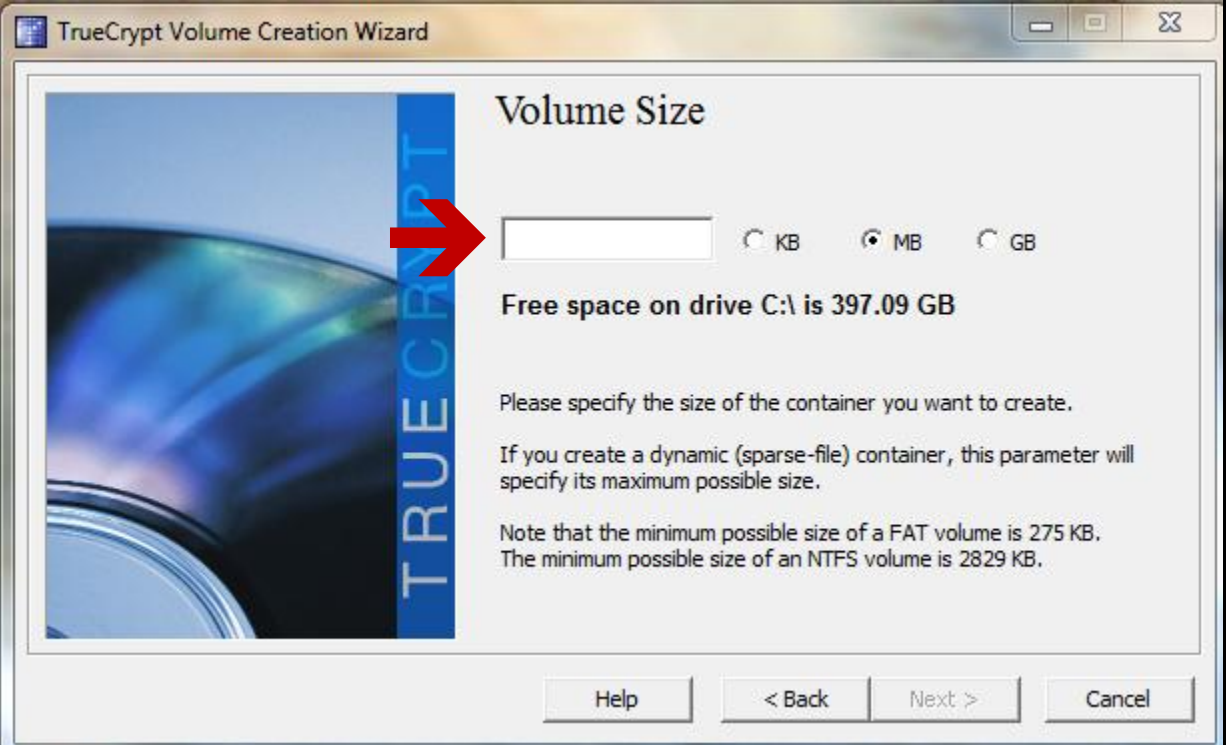

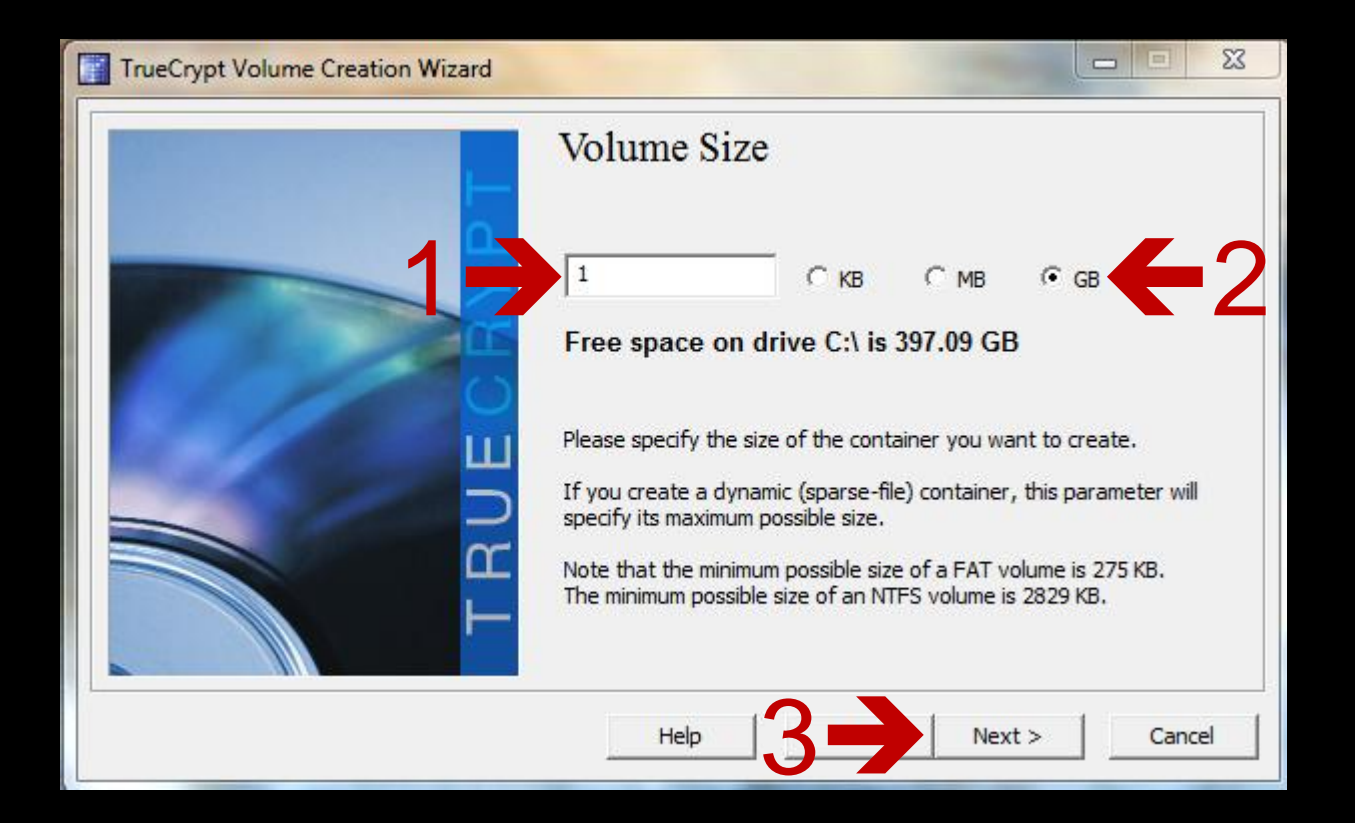

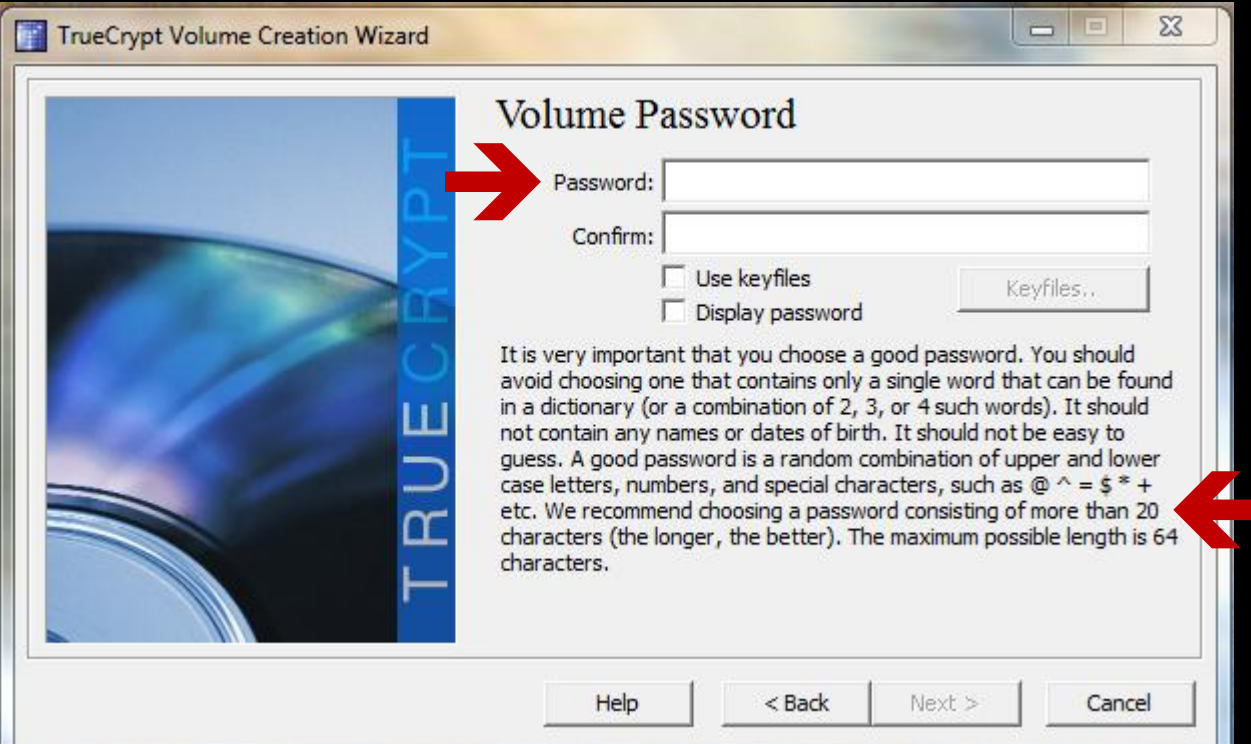

#### × **TrueCrypt Volume Creation Wizard** WARNING: Short passwords are easy to crack using brute force techniques! We recommend choosing a password consisting of more than 20 characters. Are you sure you want to use a short password? No Yes

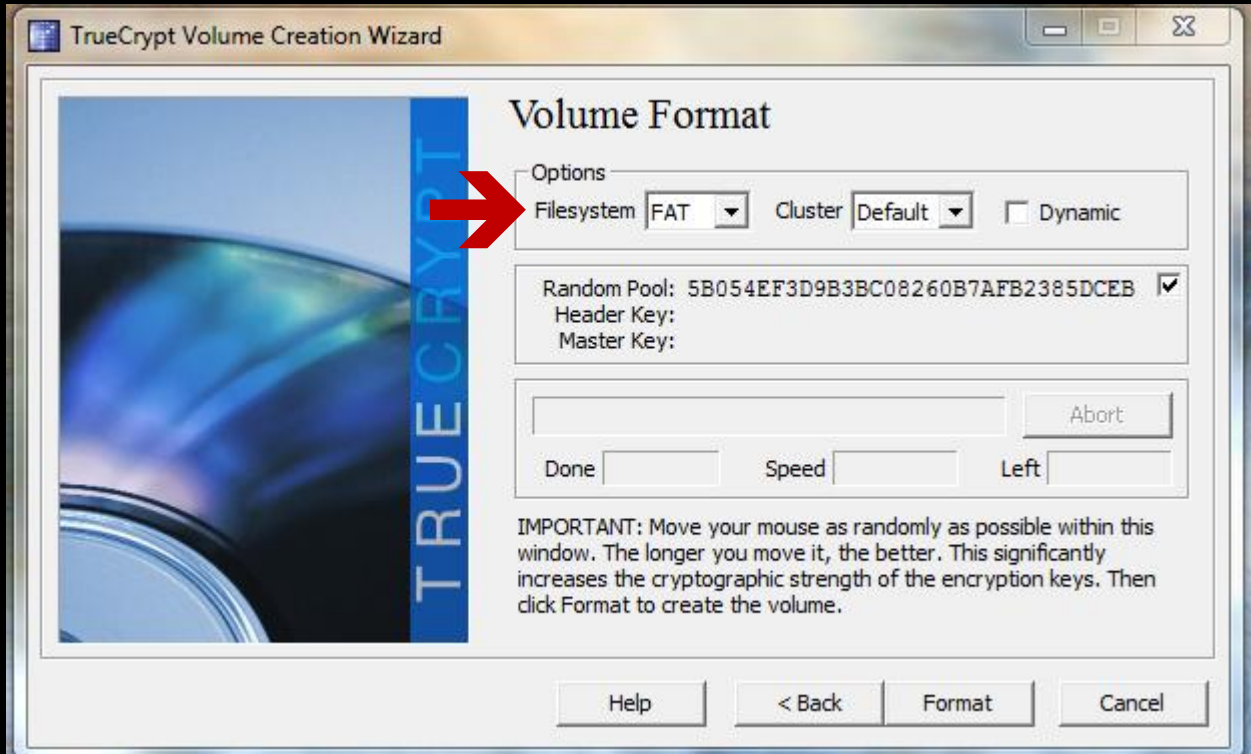

#### FAT is default… use device format (NTFS)

For an explanation of these file systems, see...

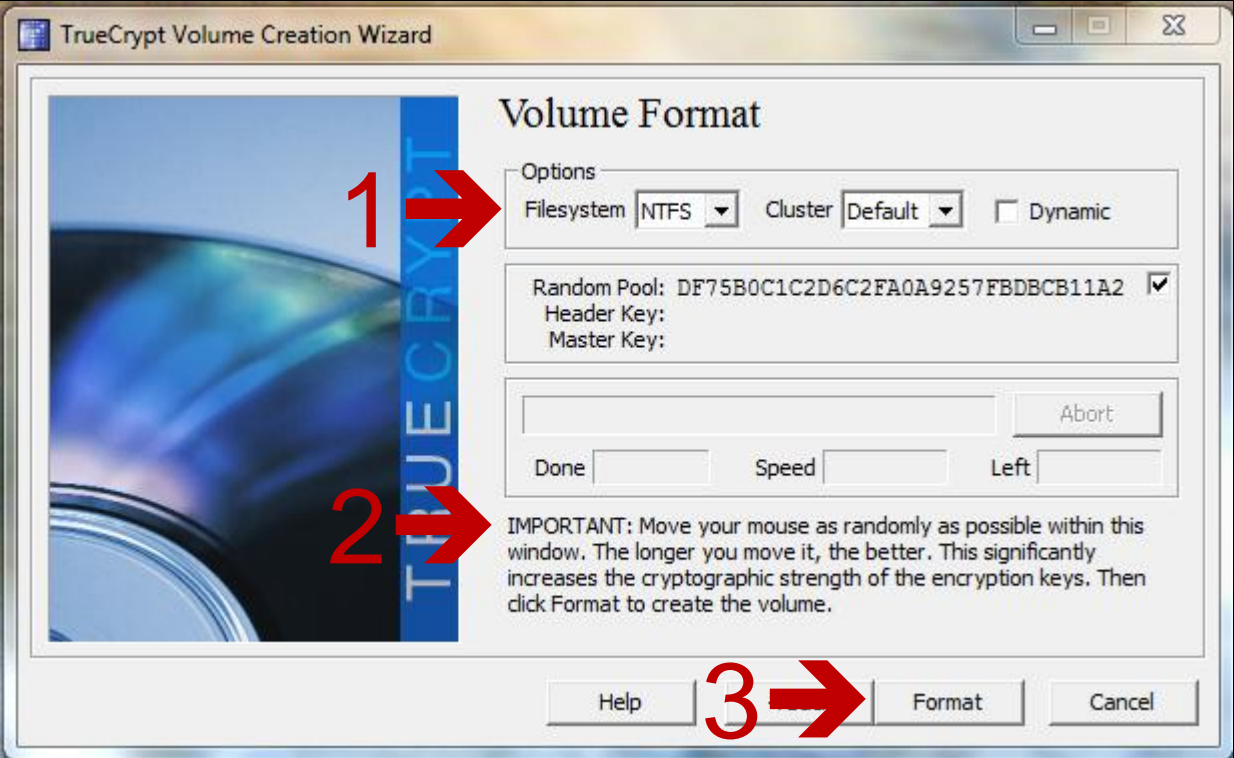

#### NOTE: Win-7 users may be prompted for Administrator password

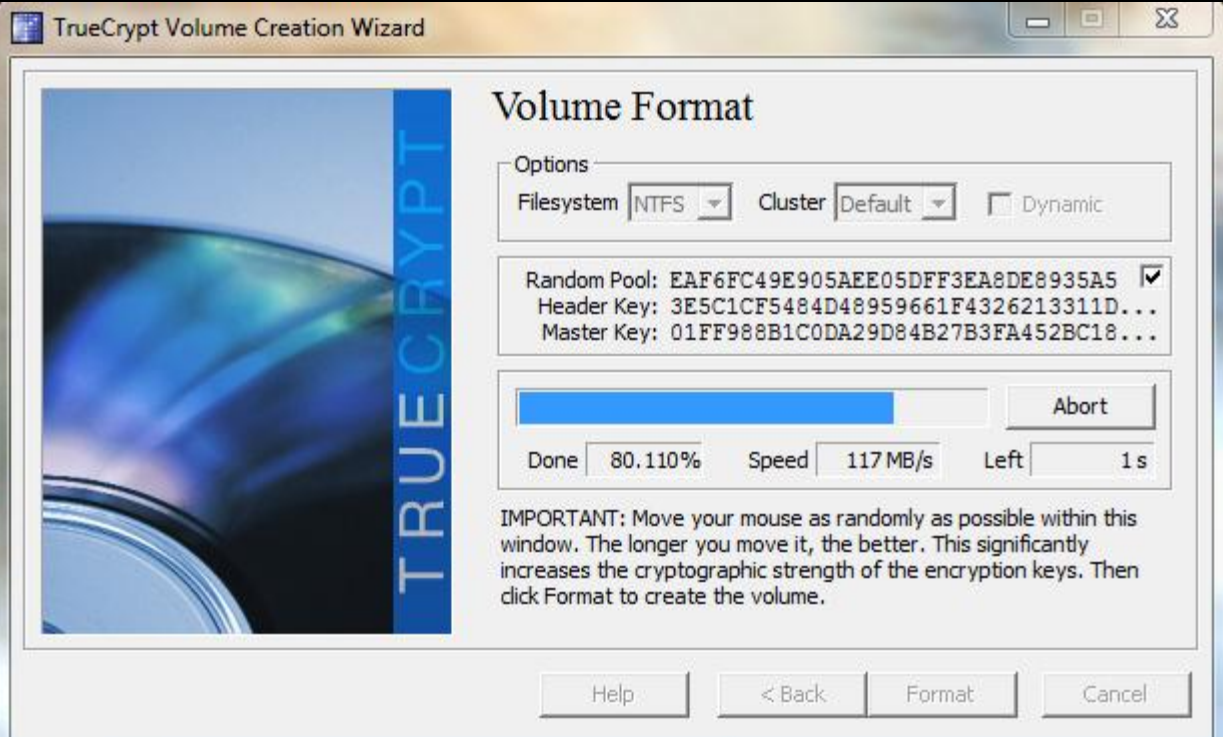

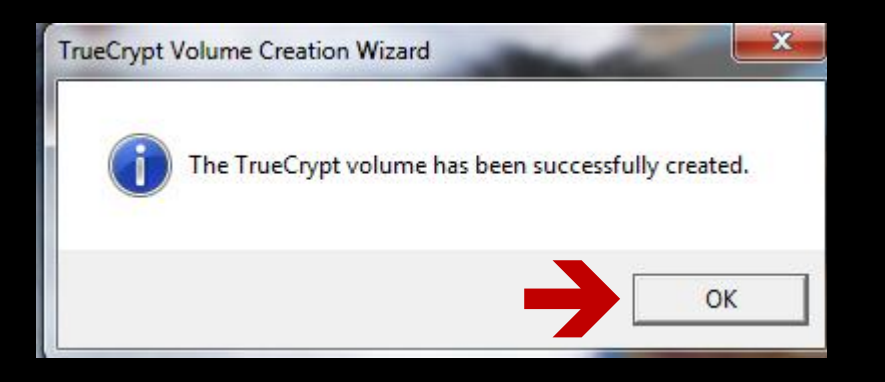

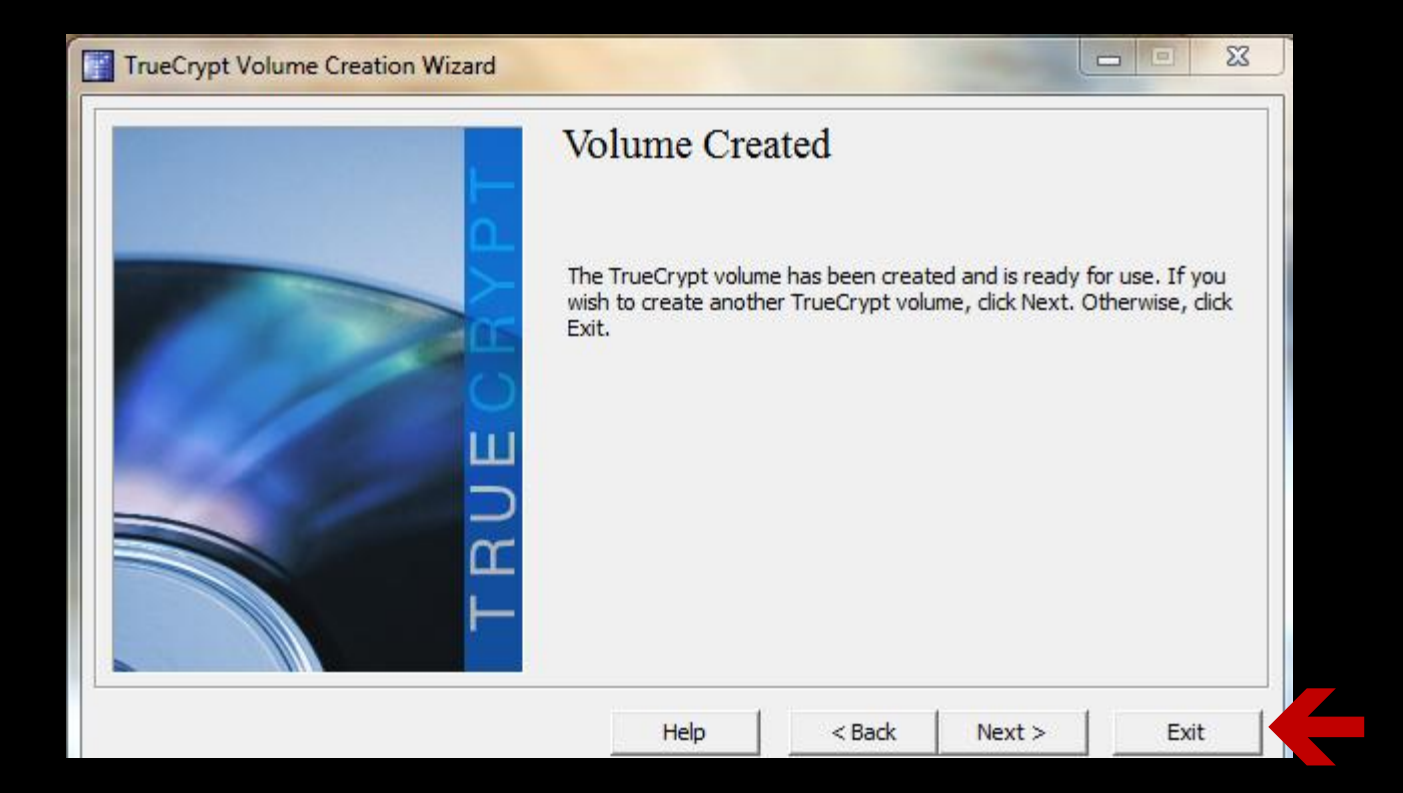

Documents +  $\bigodot$ 

v 4 Search Documents

 $\begin{array}{c|c|c|c} \hline \multicolumn{1}{c|}{\textbf{I}} & \multicolumn{1}{c|}{\textbf{I}} \\ \hline \multicolumn{1}{c|}{\textbf{I}} & \multicolumn{1}{c|}{\textbf{I}} \\ \hline \multicolumn{1}{c|}{\textbf{I}} & \multicolumn{1}{c|}{\textbf{I}} \\ \hline \multicolumn{1}{c|}{\textbf{I}} & \multicolumn{1}{c|}{\textbf{I}} \\ \hline \multicolumn{1}{c|}{\textbf{I}} & \multicolumn{1}{c|}{\textbf{I}} \\ \hline \multicolumn{1}{c|}{\textbf{I}} & \mult$ 

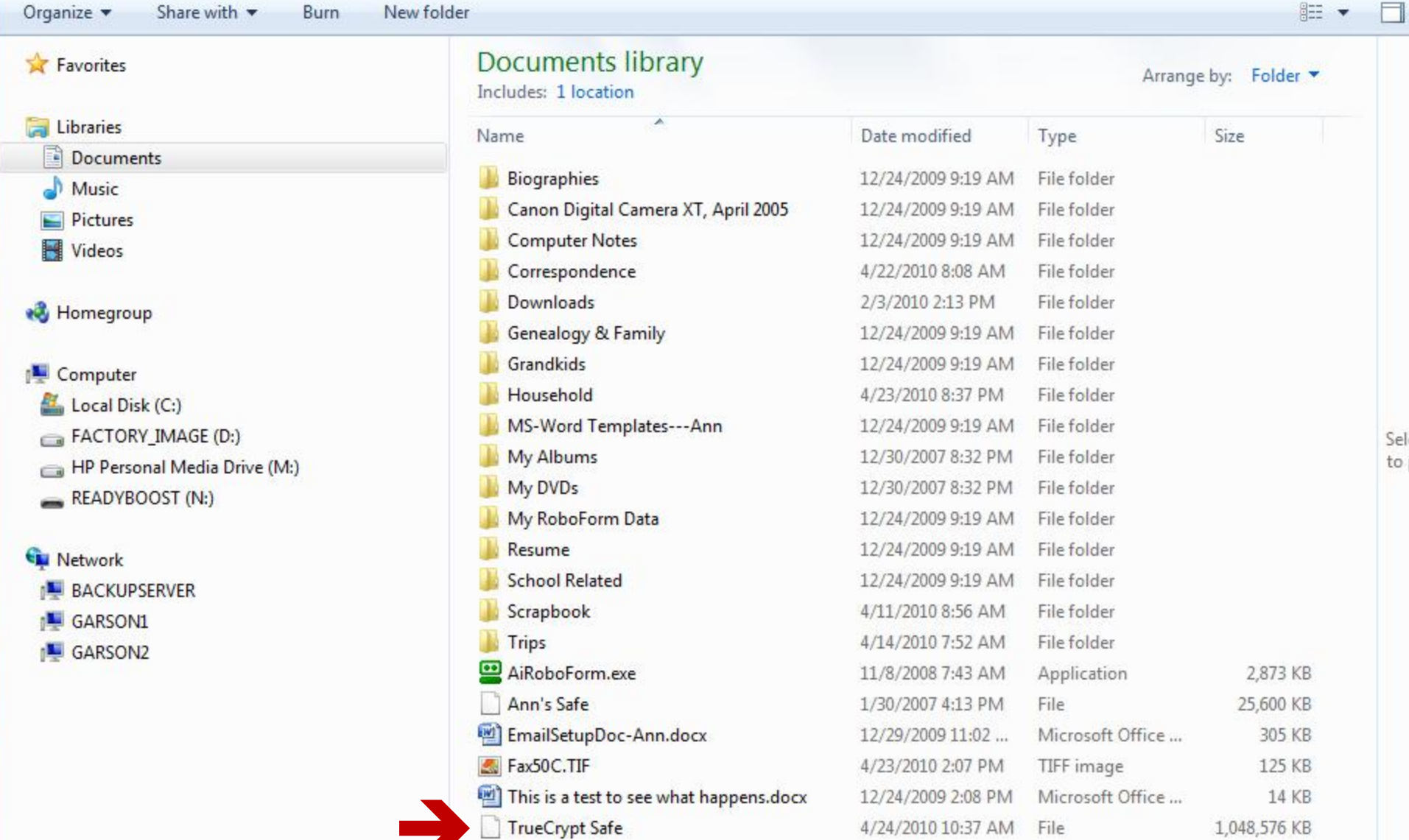

# Using a TrueCrypt Safe

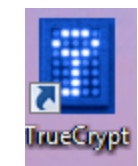

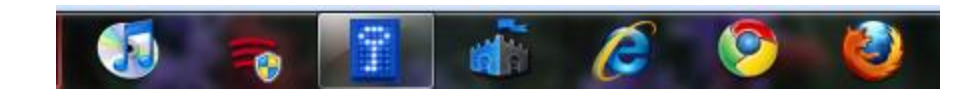

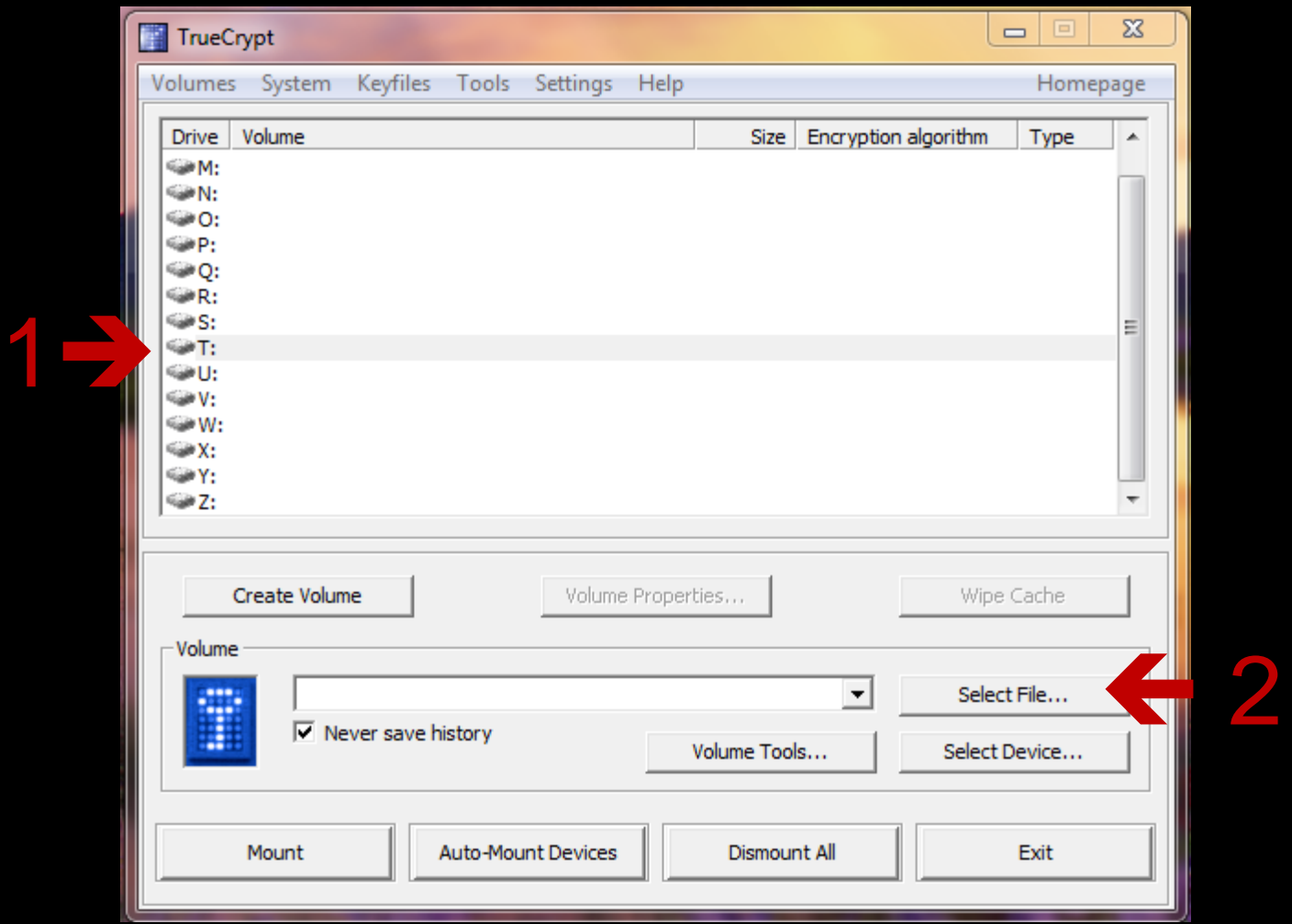

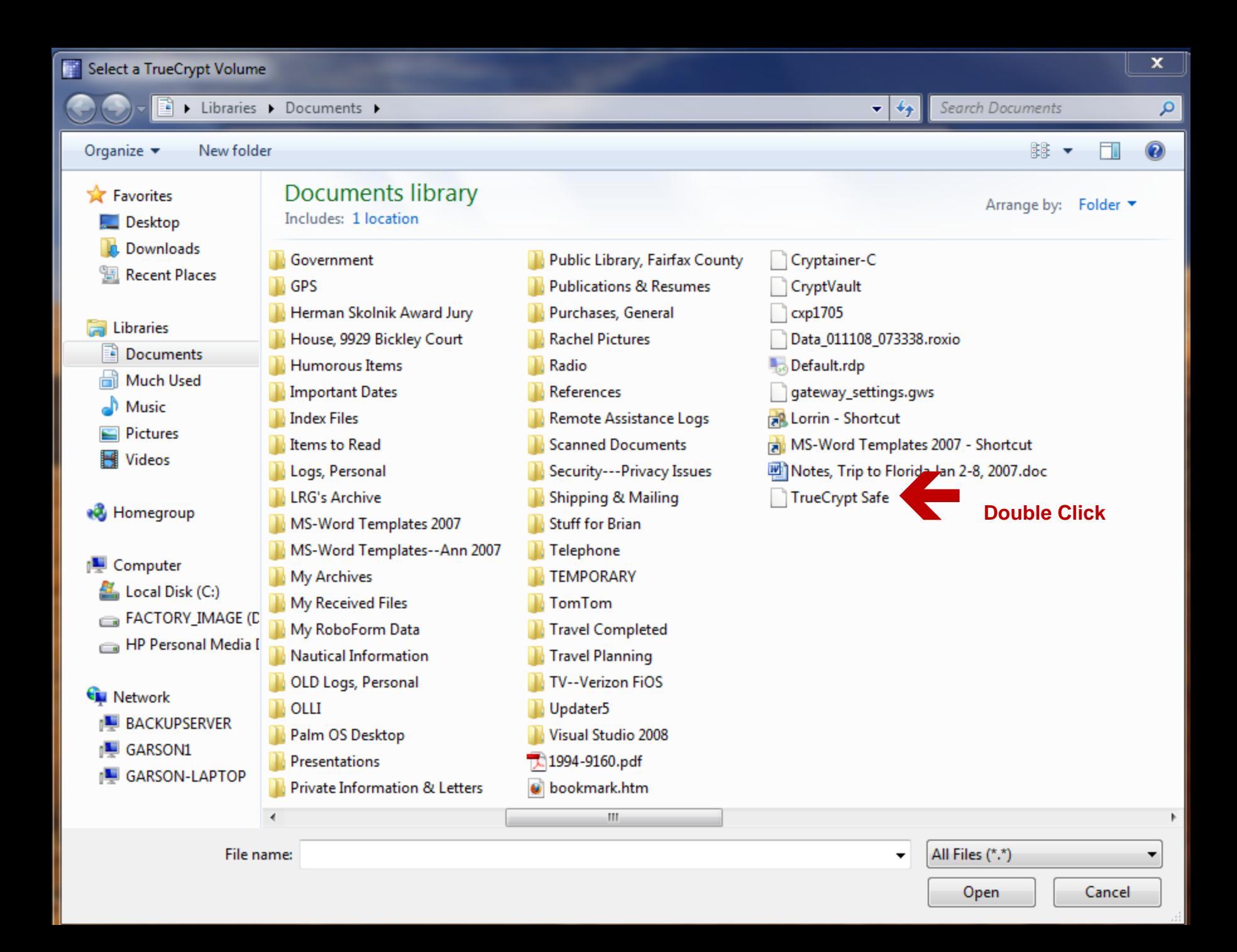

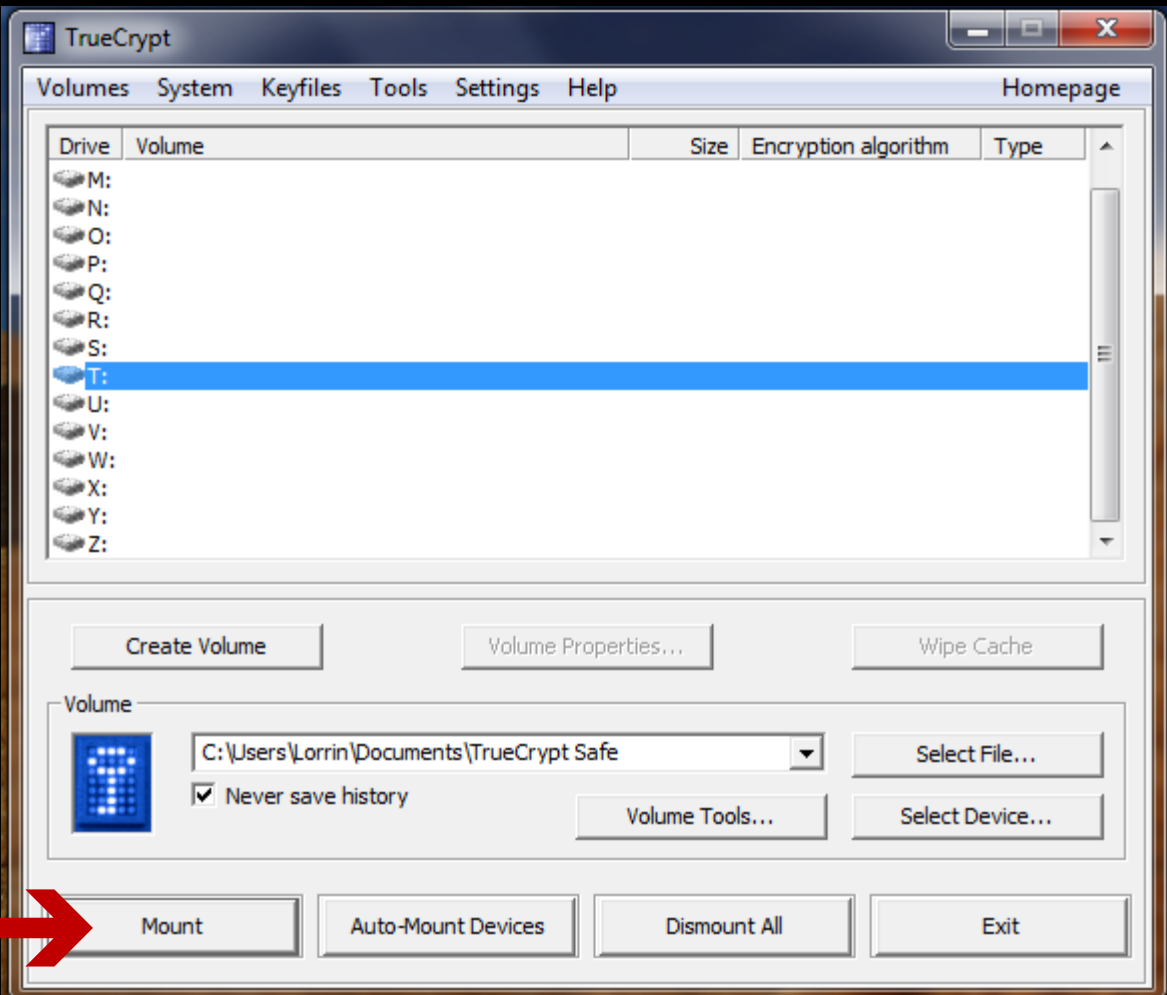

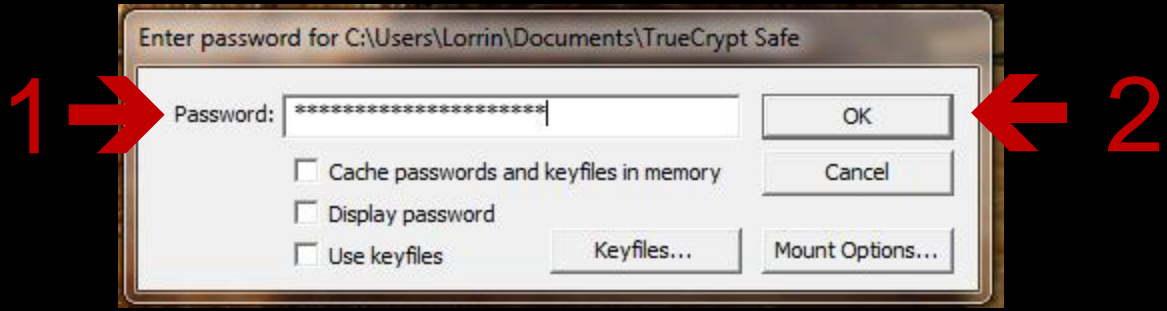

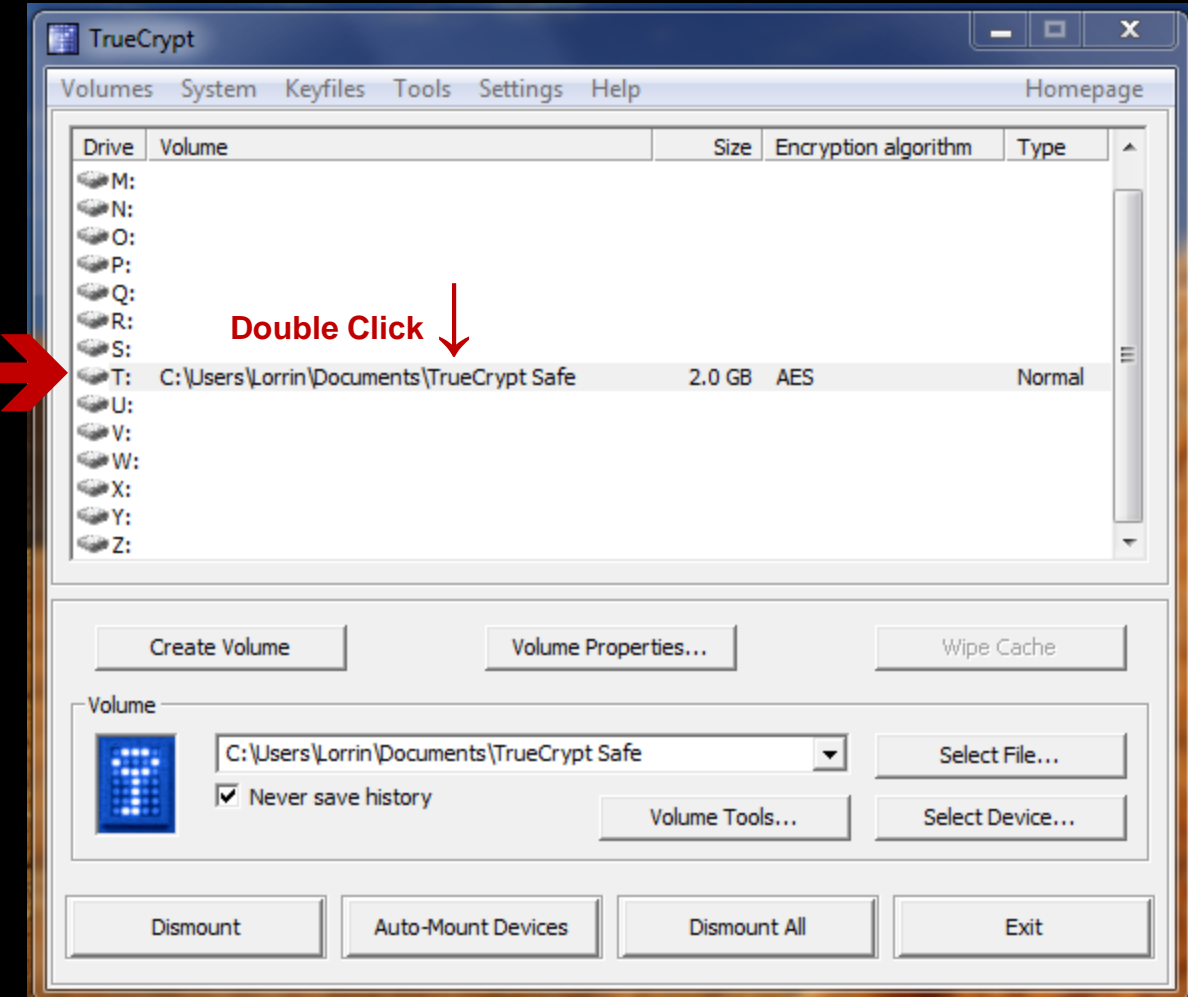

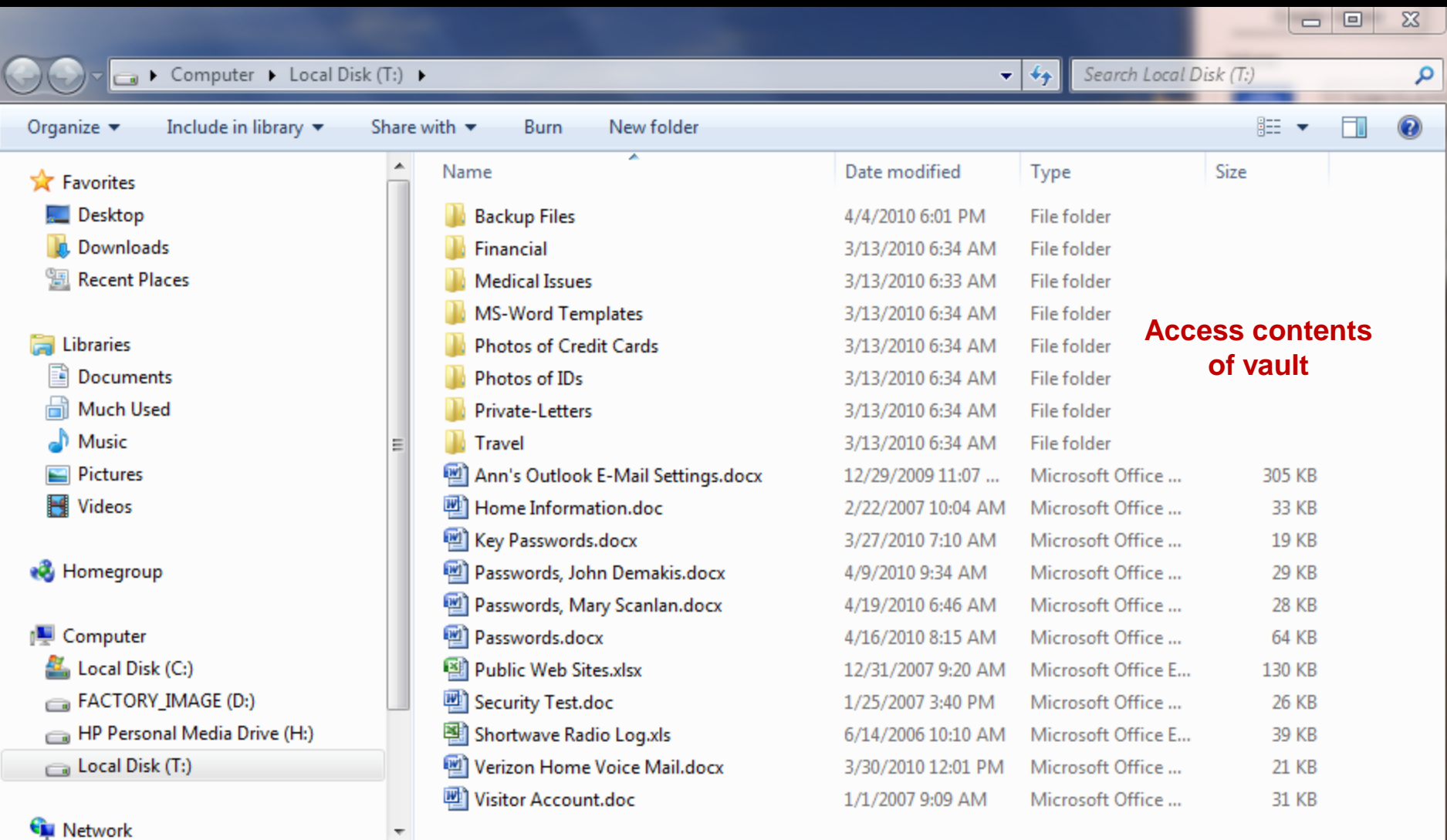

19 items

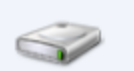

# Closing a TrueCrypt Safe

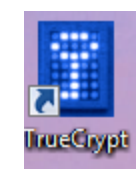

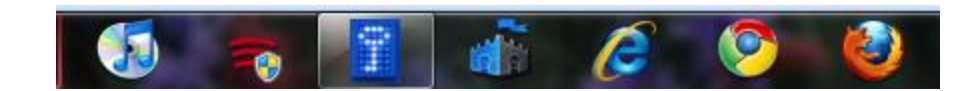

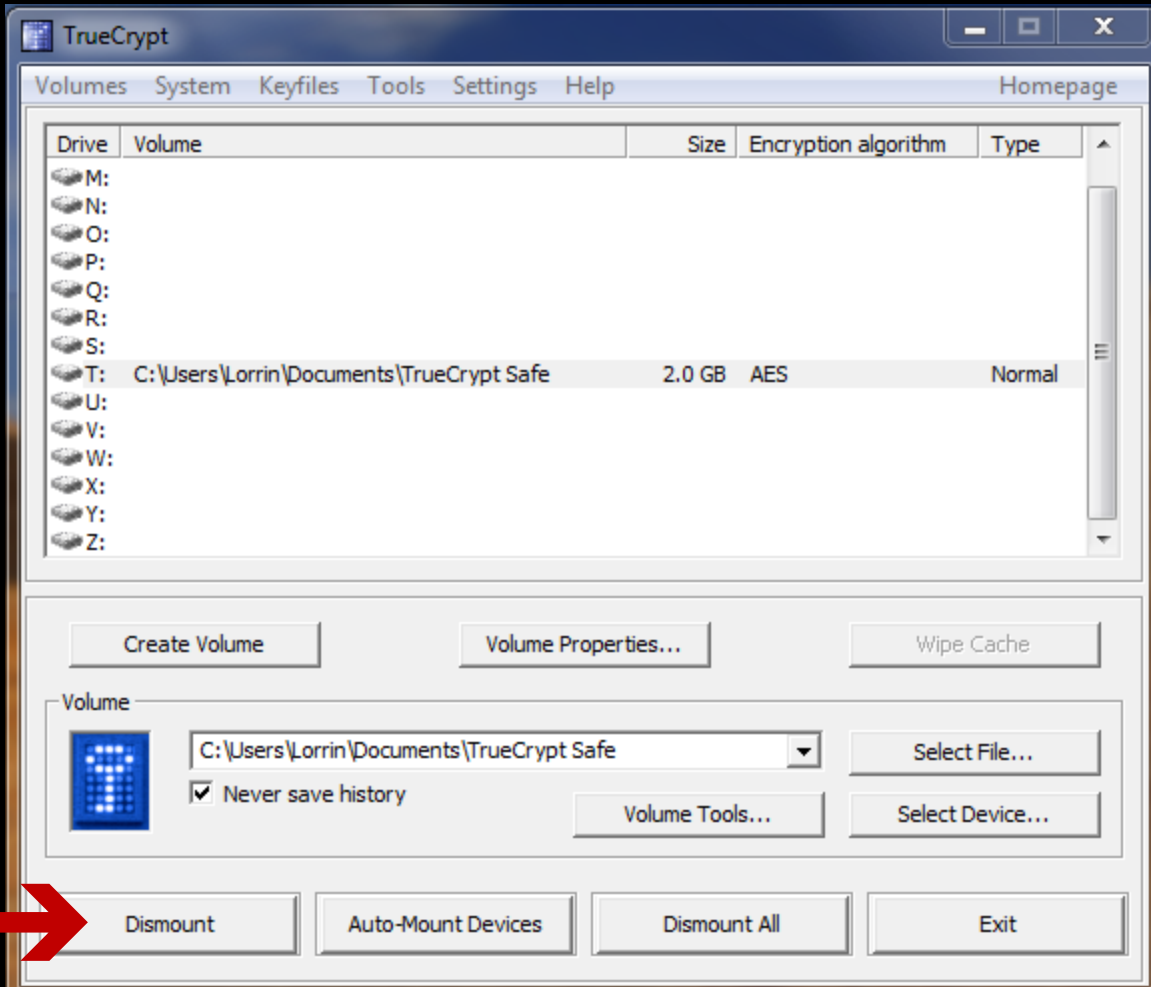

#### TrueCrypt Vault is Closed

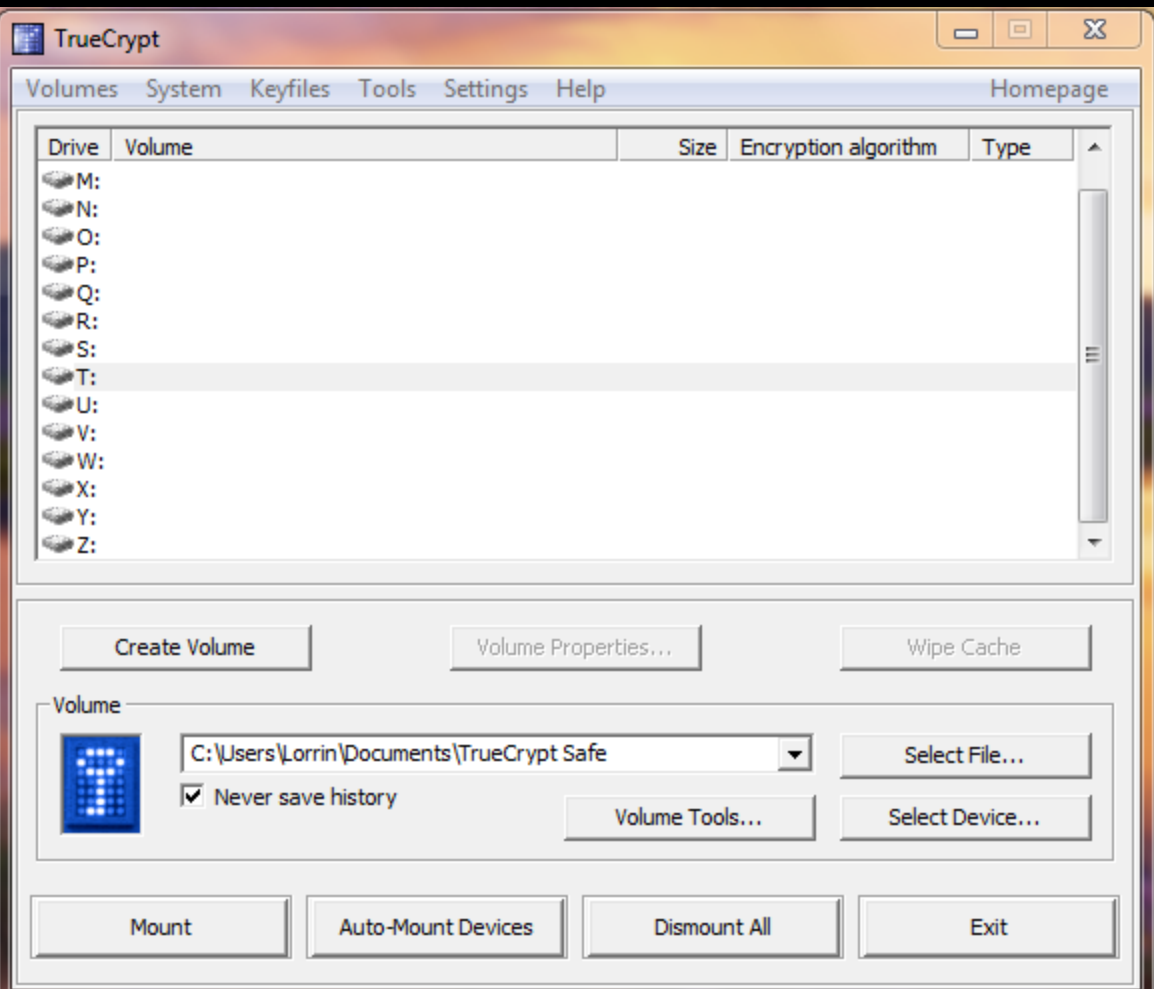

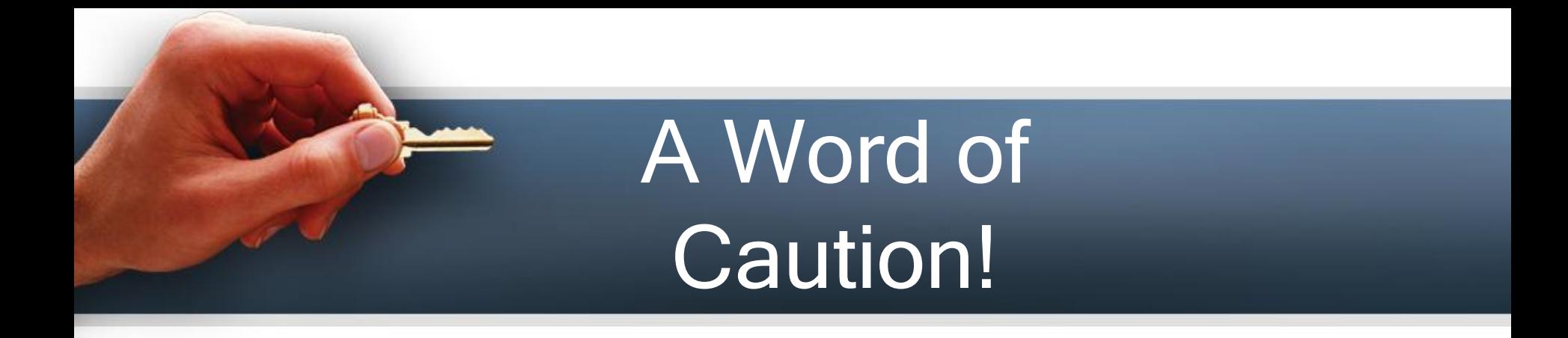

- With either Cypherix or TrueCrypt, create or save sensitive documents *only within vaults*
- Sensitive files/folders created on nonsecure media – then placed in vaults are vulnerable on the non-secure media

## You Can't Be Too Careful…

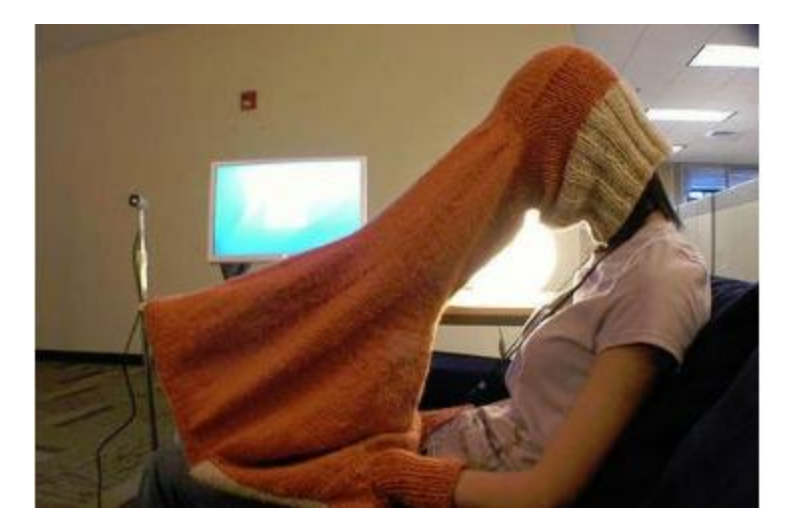

#### "Just because you're paranoid does not mean someone *isn't out to get you*!"

Mildly paranoid friend

## **In conclusion, you never know…**

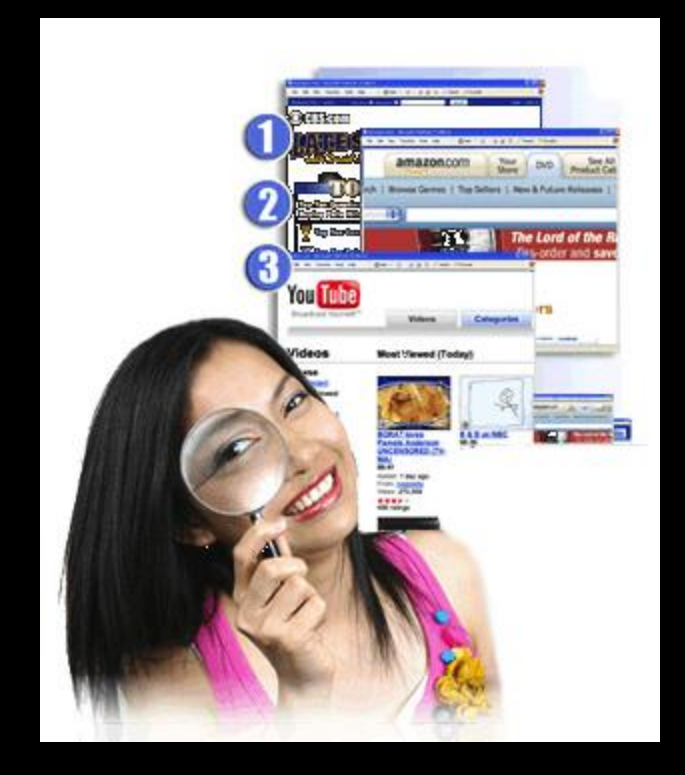

### Who's watching **OR** Who's listening!

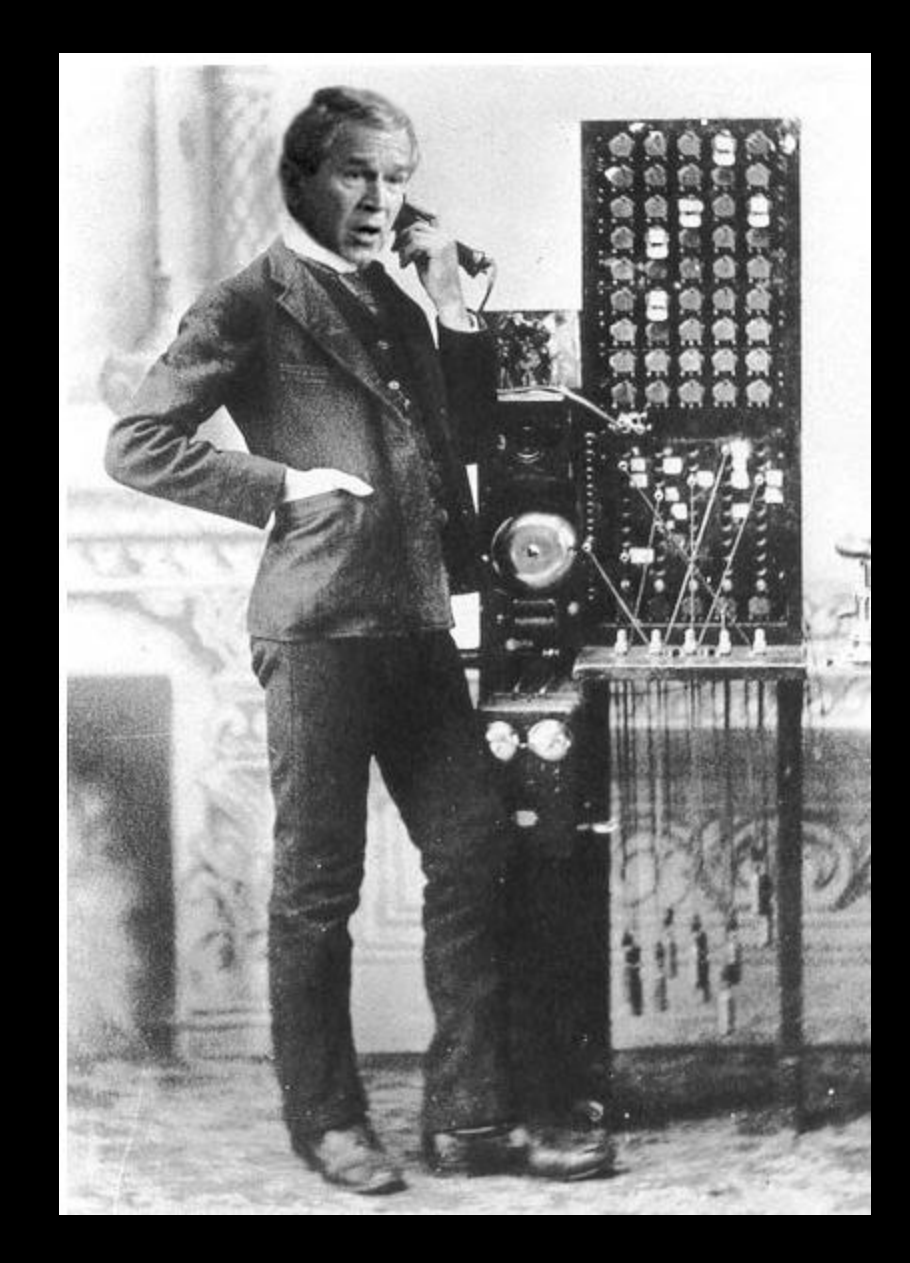

**Thanks For Your Attention!**